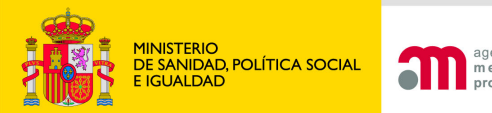

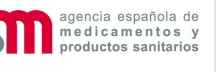

## **Solicitudes de ensayo clínicoAUTORIZADO**

## **O con dictamen favorable del CEIC**

**Área de Ensayos ClínicosAgencia Española de Medicamentos y Productos Sanitarios**

**Madrid, 5 mayo 2011**

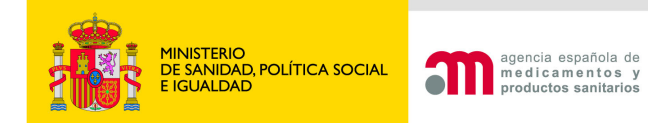

## Tipos de solicitudes de EC autorizado

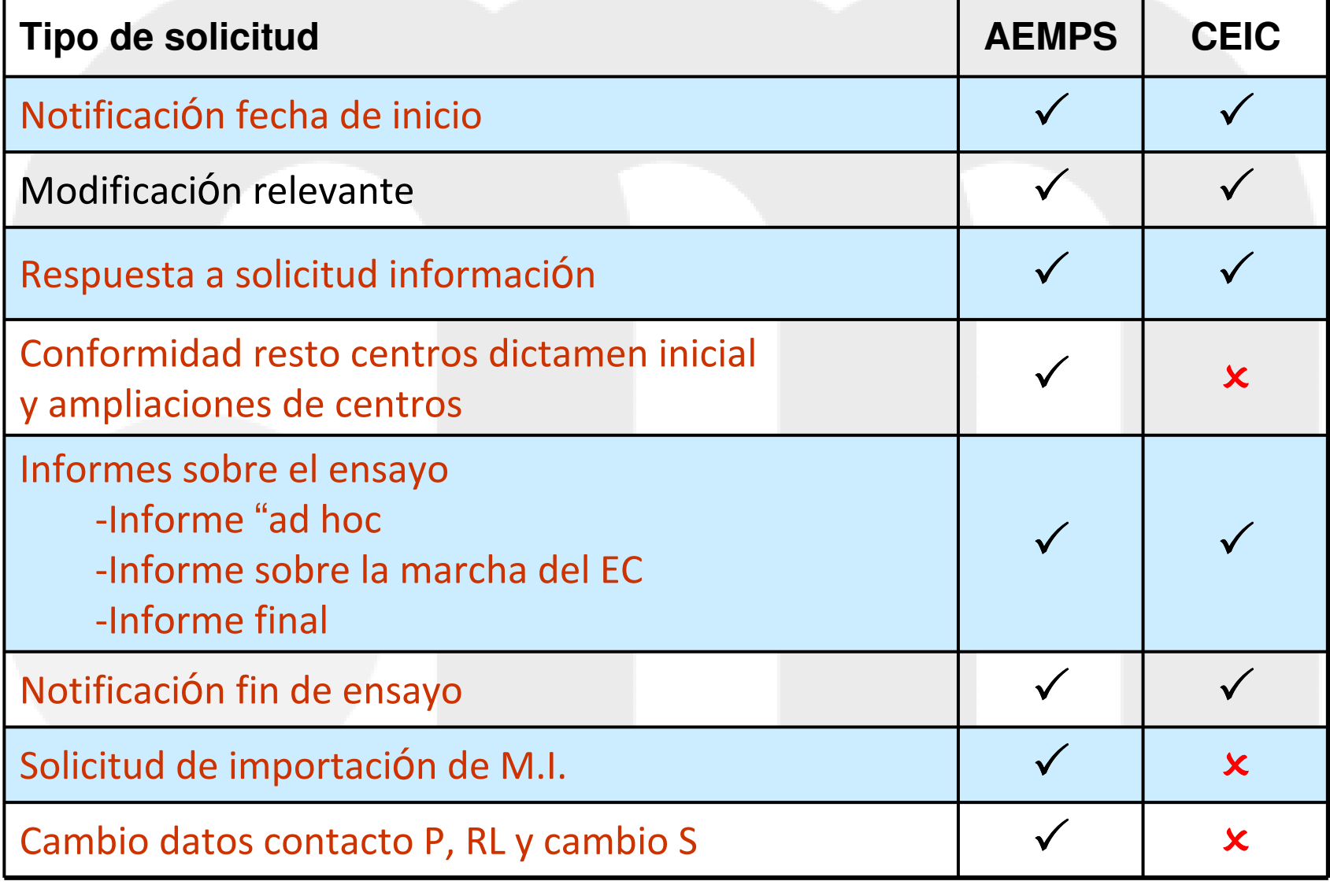

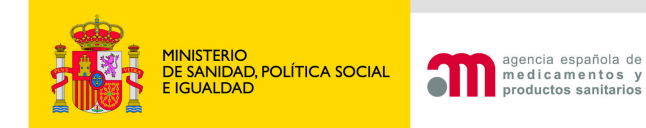

## Ciclo de vida del Formulario de Solicitud inicial

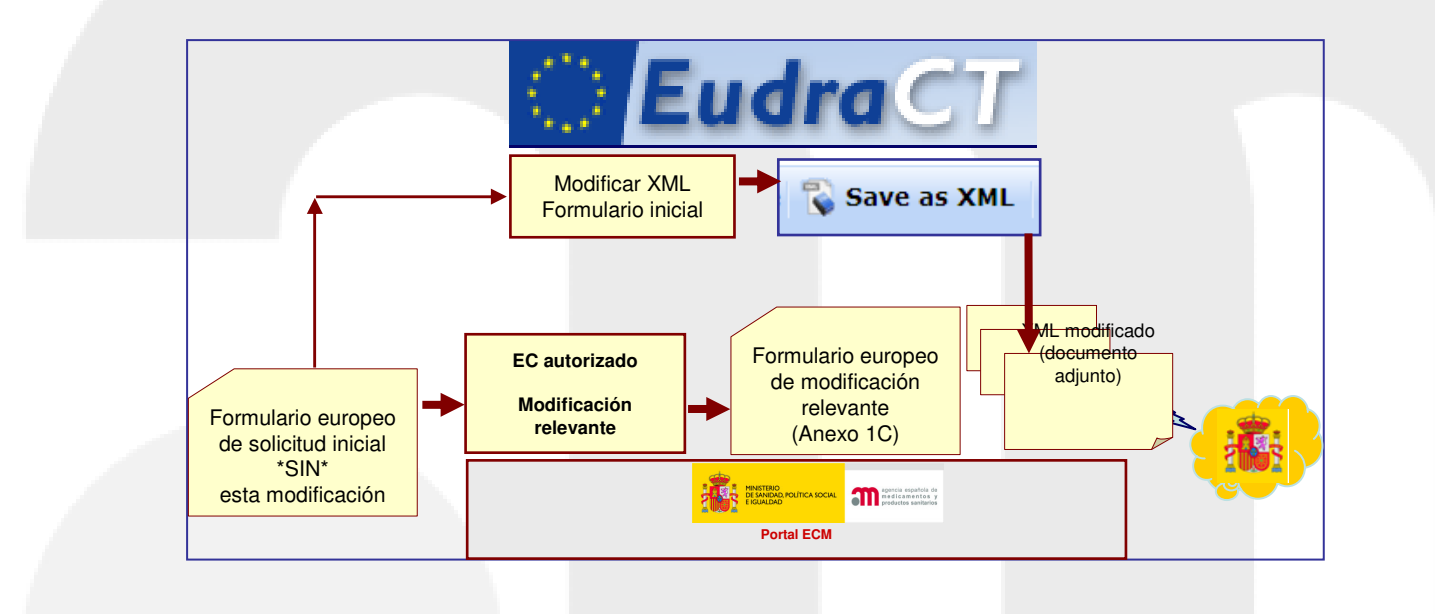

**Cualquier modificación en el ensayo que afecte a alguno de los campos del formulario de solicitud inicial deberá reflejarse en el archivo XML**. Por tanto, en estos casos, deberá actualizarse en los apartados correspondientes y **adjuntarse a la solicitud** junto con el resto de documentos.

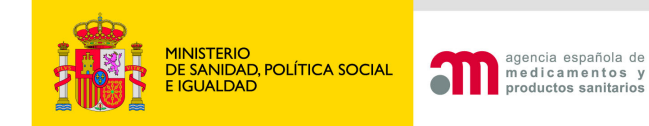

# Acceso desde portal ECM

### Bienvenidos al portal Ensayos Clínicos con medicamentos o Social e Igualdad

#### **FUNCIONALIDADES**

En esta aplicación podrá:

1. Rellenar y modificar los formularios de solicitud de EC en trámite y autorizado. El formulario europeo de EudraCT (página Web externa: sitio web en inglés de la EMA), excepto las secciones G y H que se cumplimental en FudraCT.

2. Cumplimentar y validar las cartas de acompañamiento de las solicitudes.

3. Presentar y enviar todo tipo de solicitudes de ensavo clínico (EC) en formato electrónico con carácter ofici AEMPS:

- · Nuevo Ensayo Clínico
- Ensayo Clínico en Trámite (\*)
- · Ensavo Clínico autorizado (\*)

### **Permite preparar y enviar todo tipo solicitudes de EC autorizado, salvo seguridad**

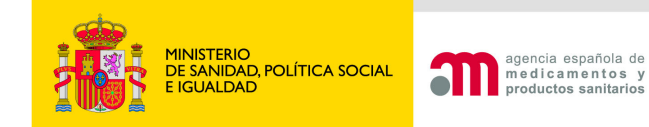

# Notificación fecha de inicio del EC

Puede presentarse a CEICs y AEMPS

- •No requiere formulario específico
- La fecha de inicio del ensayo es la **fecha de inclusión**  •**del primer paciente** en España (no la fecha de la visita de inicio del ensayo)

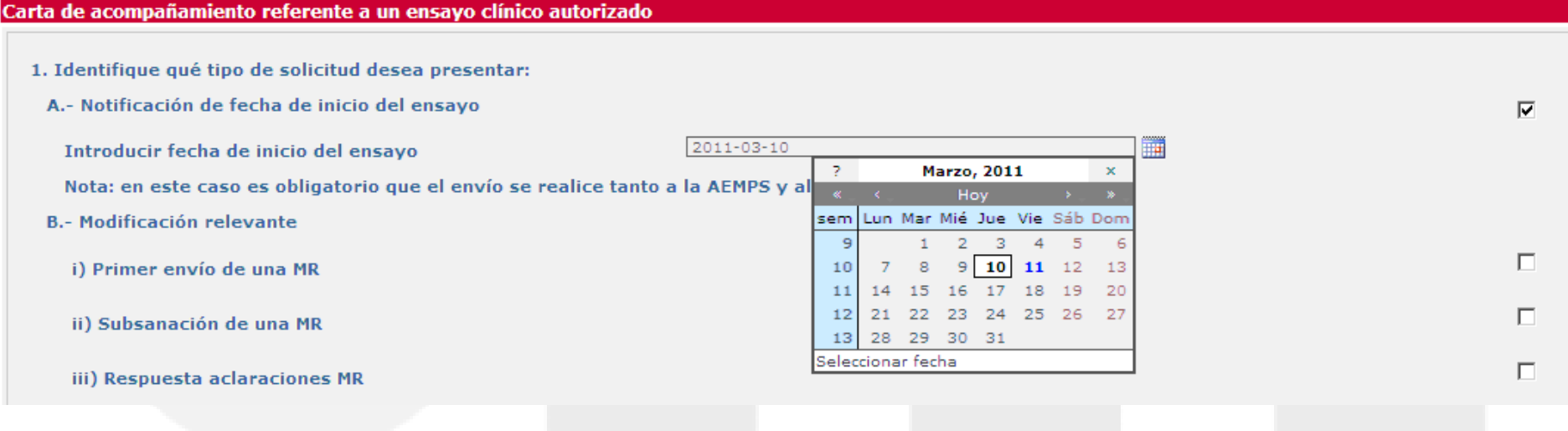

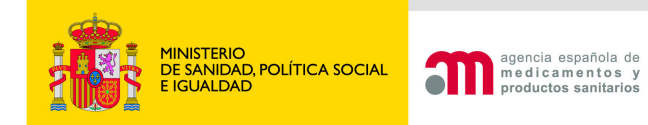

## Notificación fecha de inicio del EC

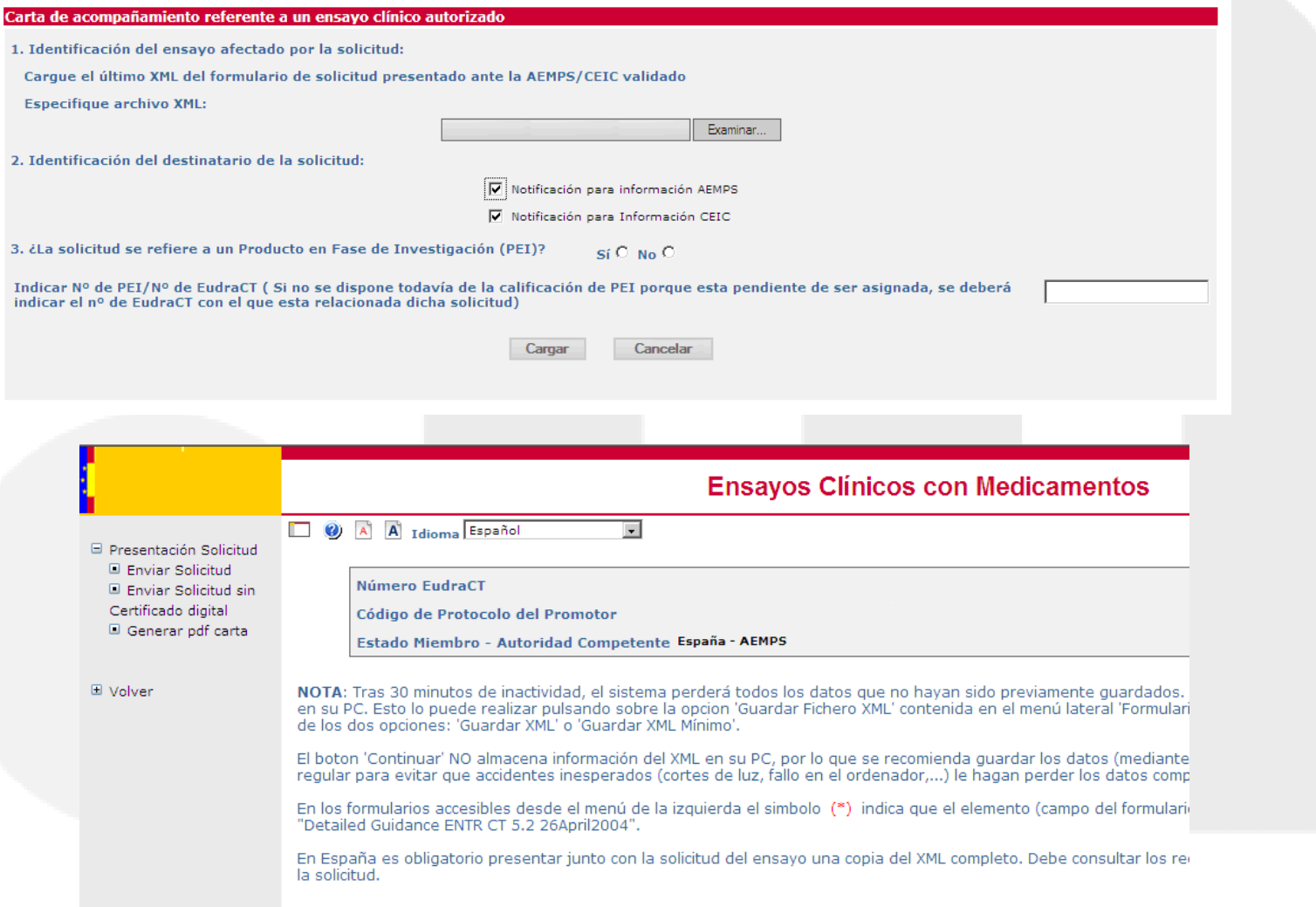

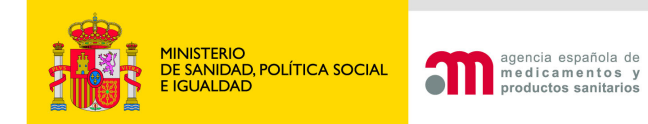

 $\mathbf{1}$ 

# Modificación relevante

Cuatro nuevas modalidades nuevas de solicitudes de MR:

Carta de acompañamiento referente a un ensayo clínico autorizado

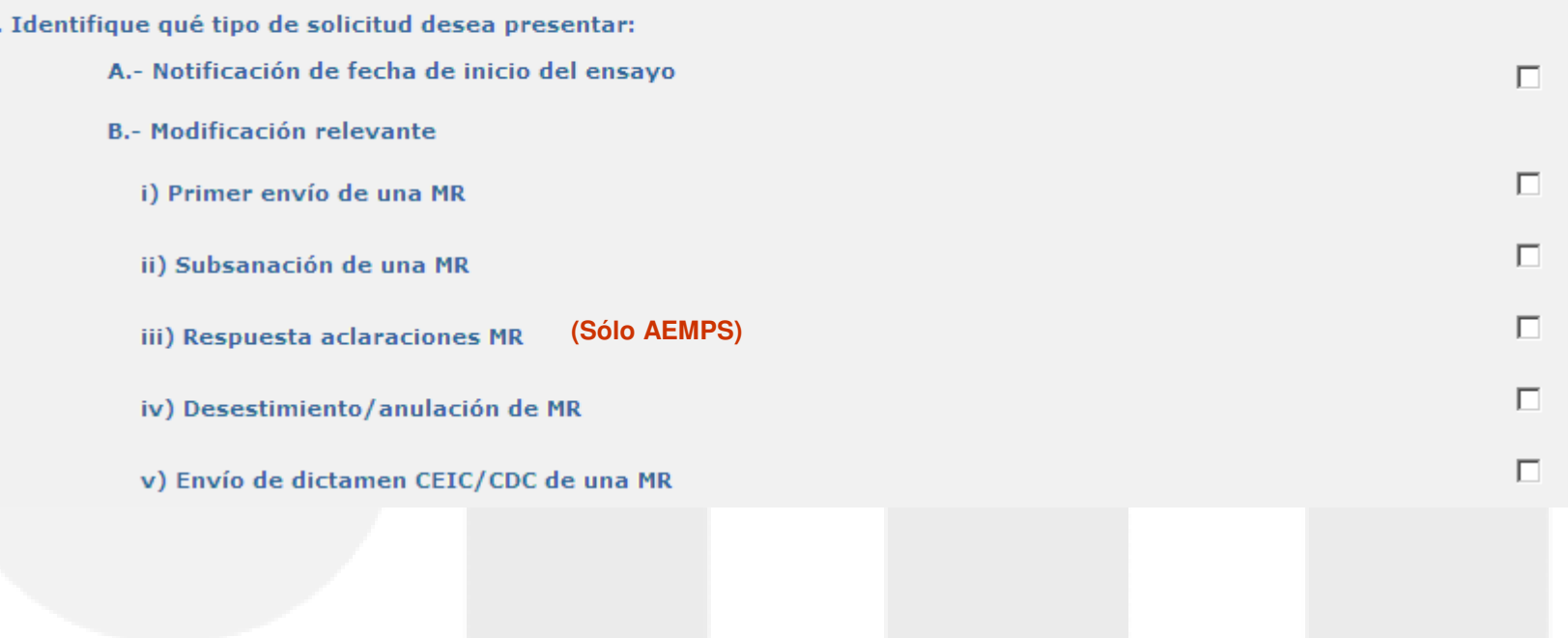

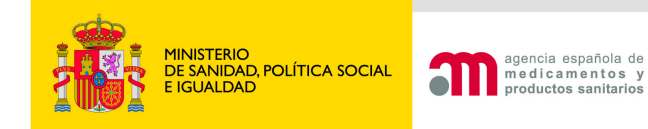

## Pero ANTES…

- Si el formulario europeo se modifica, hay que reflejar esos cambios
- $\bullet$  Desde EudraCT cargamos el XML de solicitud inicial (versión anterior), modificamos, validamos y guardamos (con distinto nombre .XML)

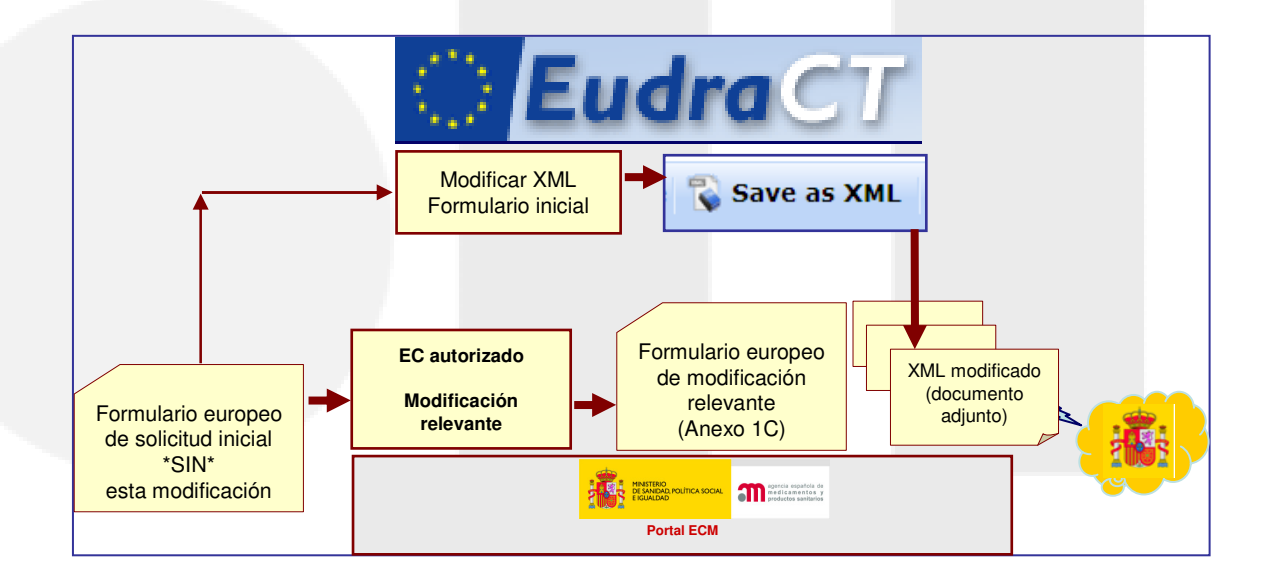

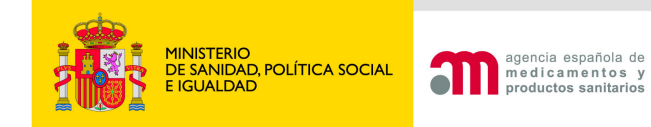

# Modificar formulario inicial

- •**Acceso desde EudraCT**
- **Cargar XML solicitud inicial**:•

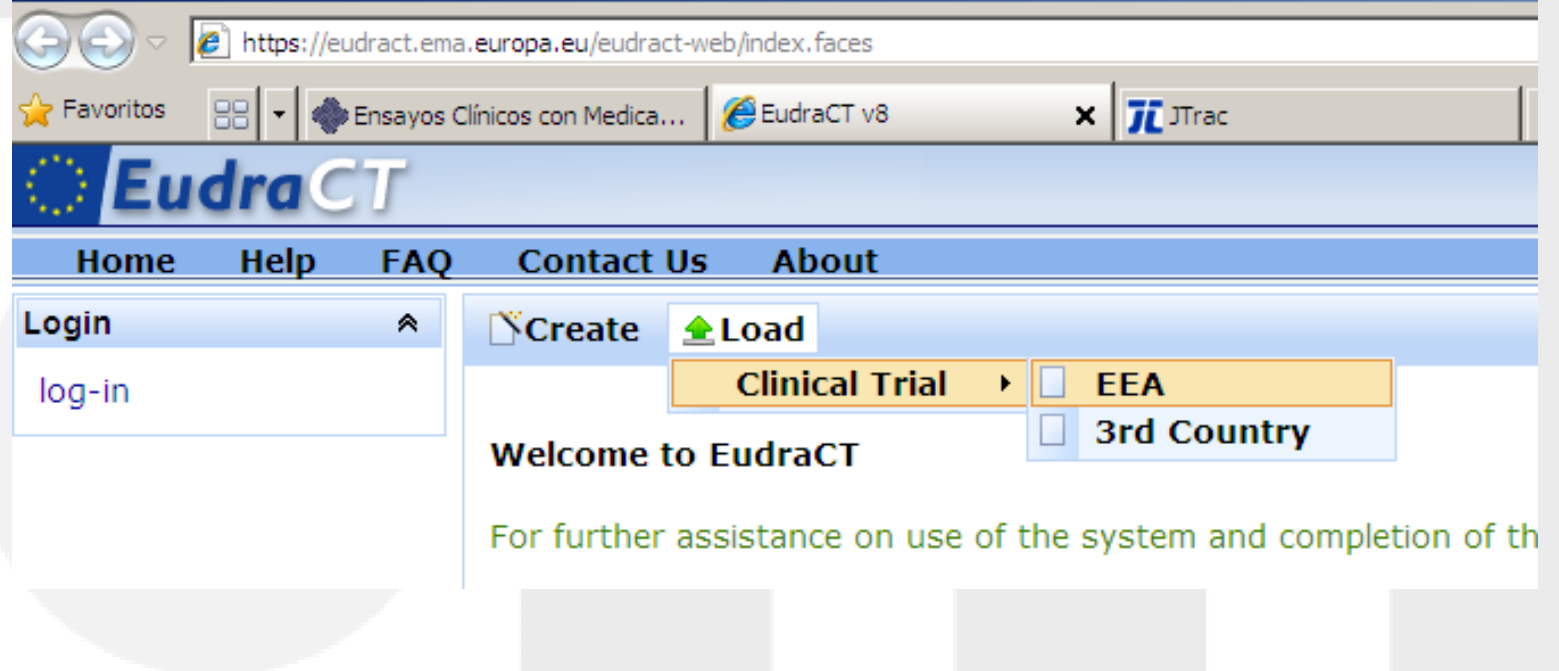

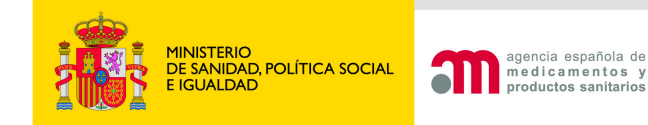

## Datos de la modificación

- 1. Cargar el formulario de la solicitud inicial (versión anterior solicitud)
- 2. Seleccionar el destinatario (AEMPS / CEIC)
- 3. Indicar el nº PEI, si procede
- 4. Soporte para solicitudes RD 561/1993 (nuevo)

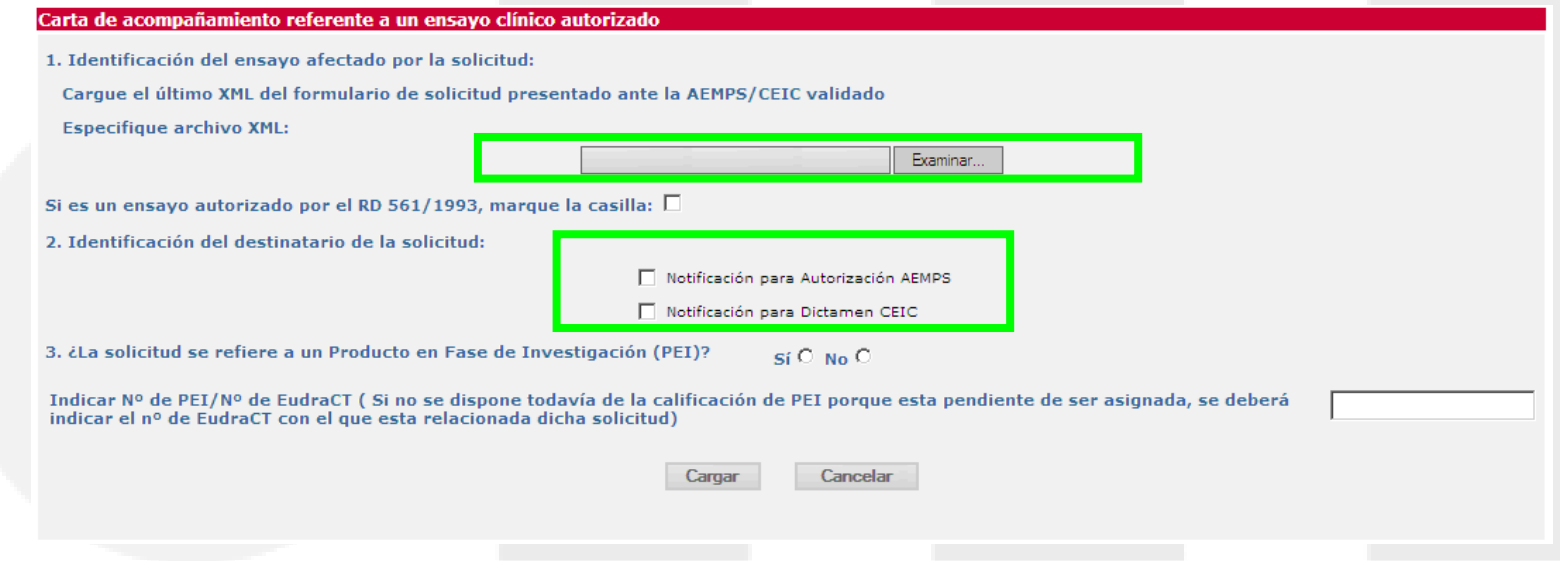

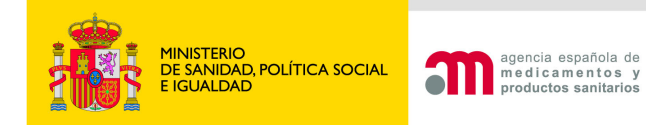

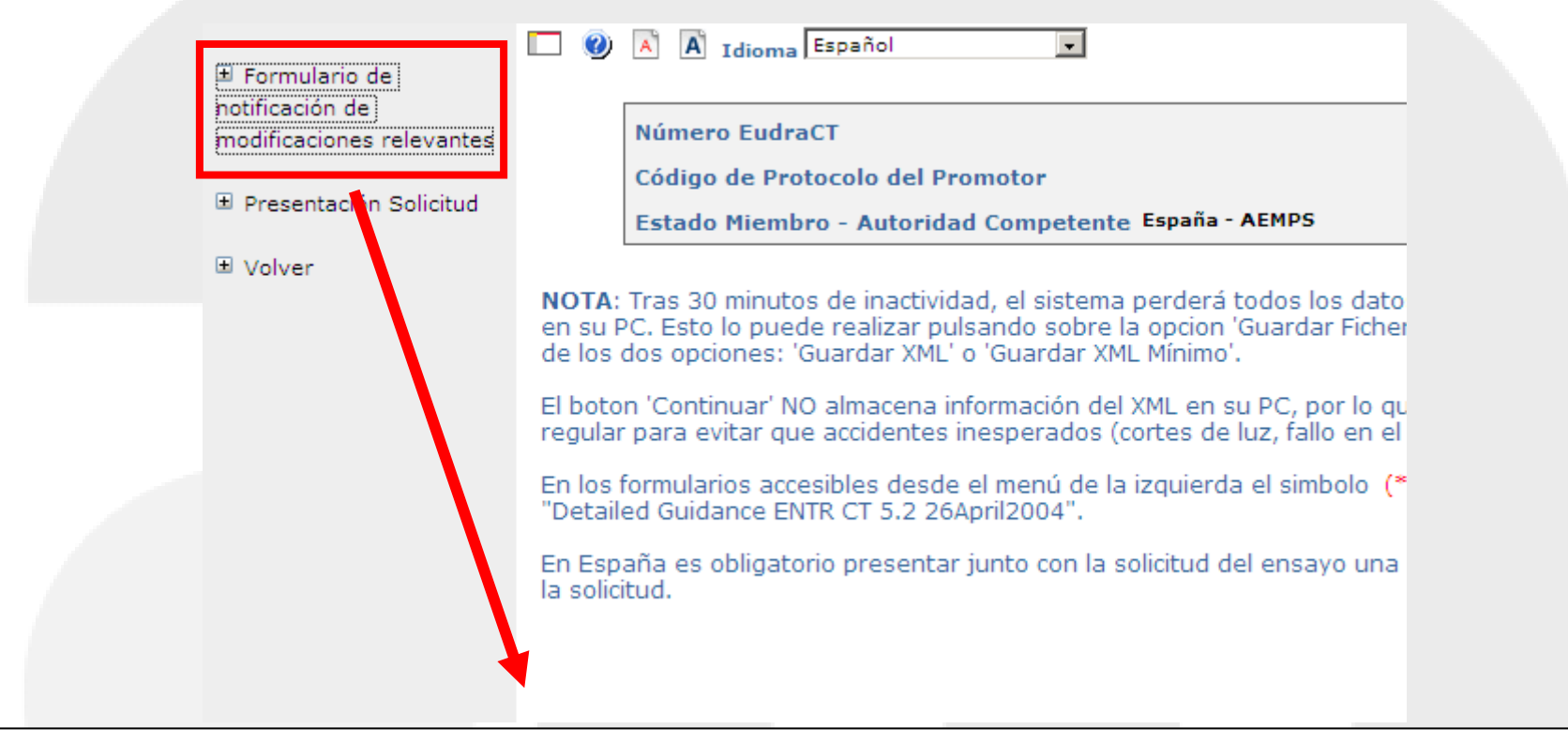

### **Completar el formulario de modificación relevante**

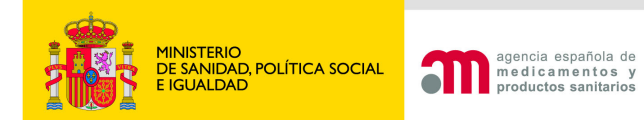

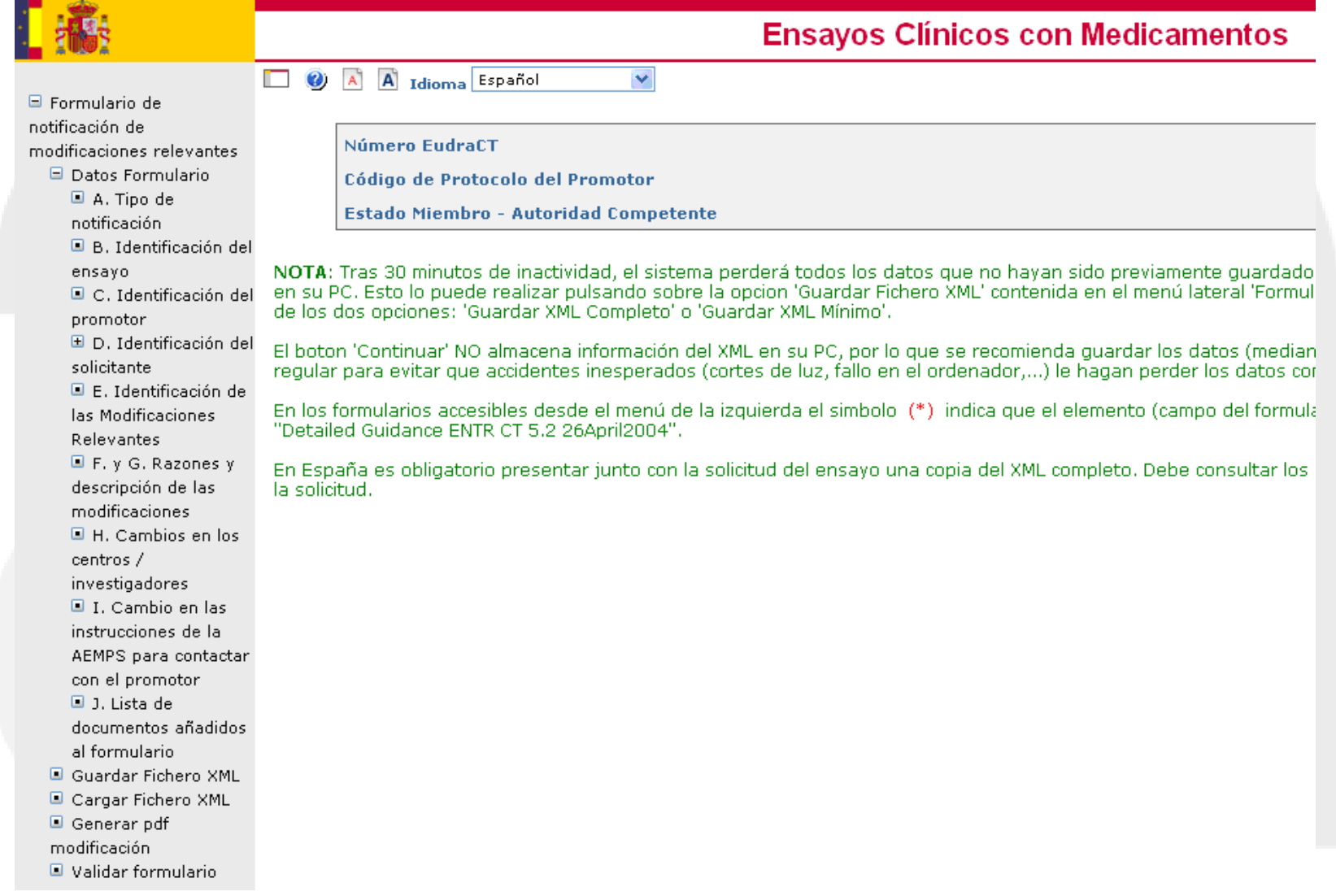

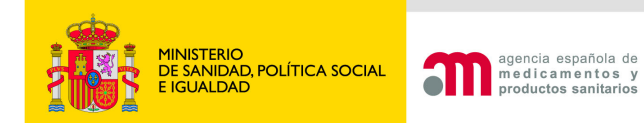

### A. Tipo de notificación

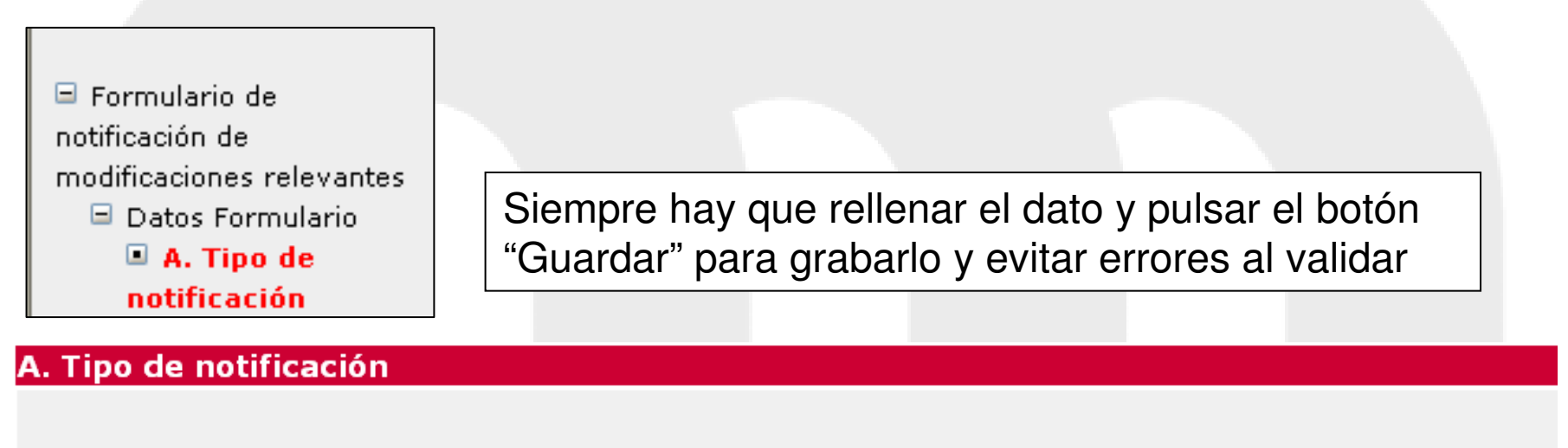

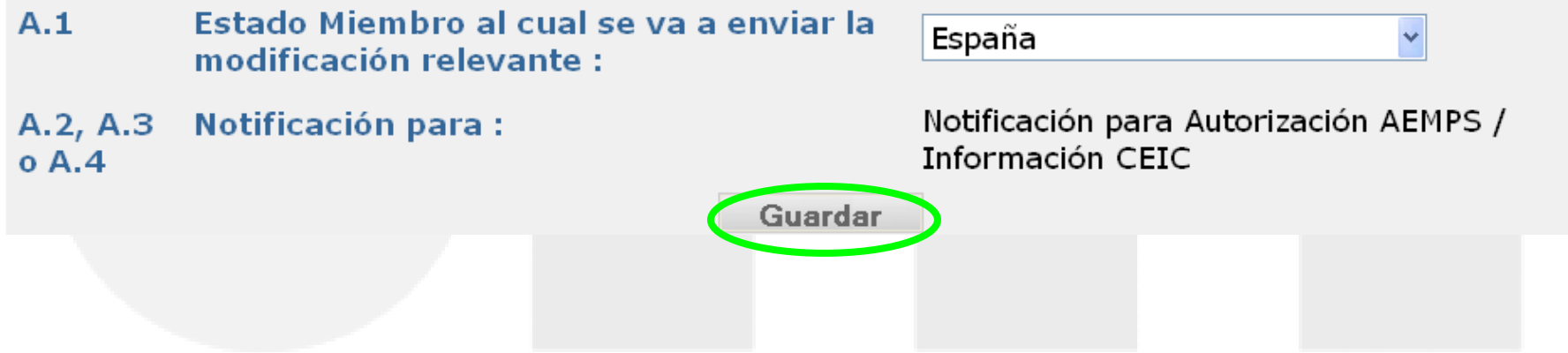

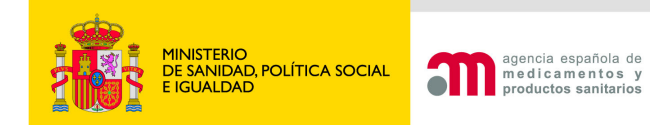

B. y C. Identificación del ensayo / del promotor

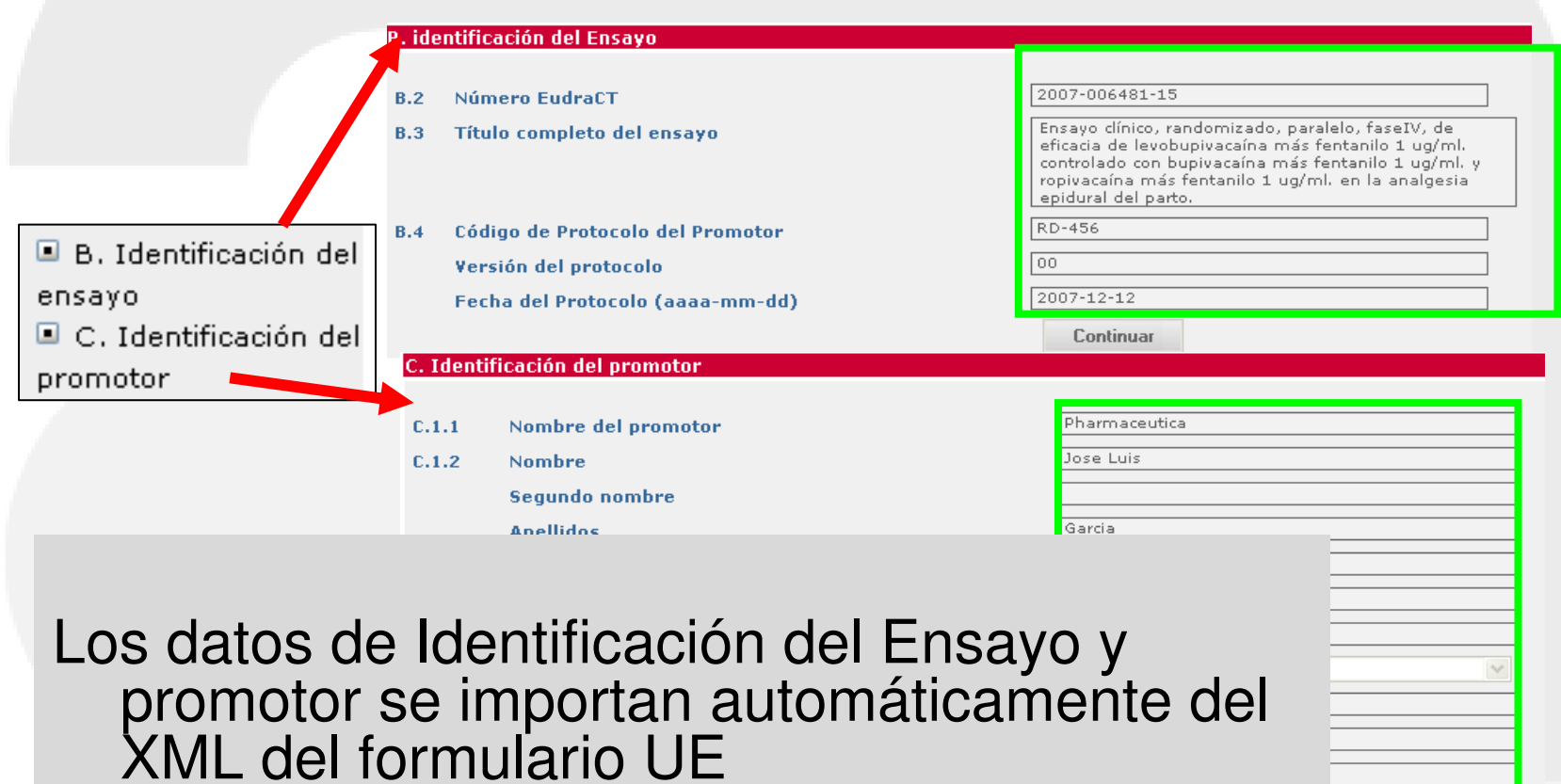

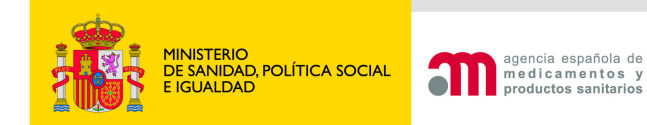

## **D. Identificación del solicitante**

Los datos de Identificación de solicitud a la autoridad competente y al comité ético se completan automáticamente del XML formulario solicitud inicial

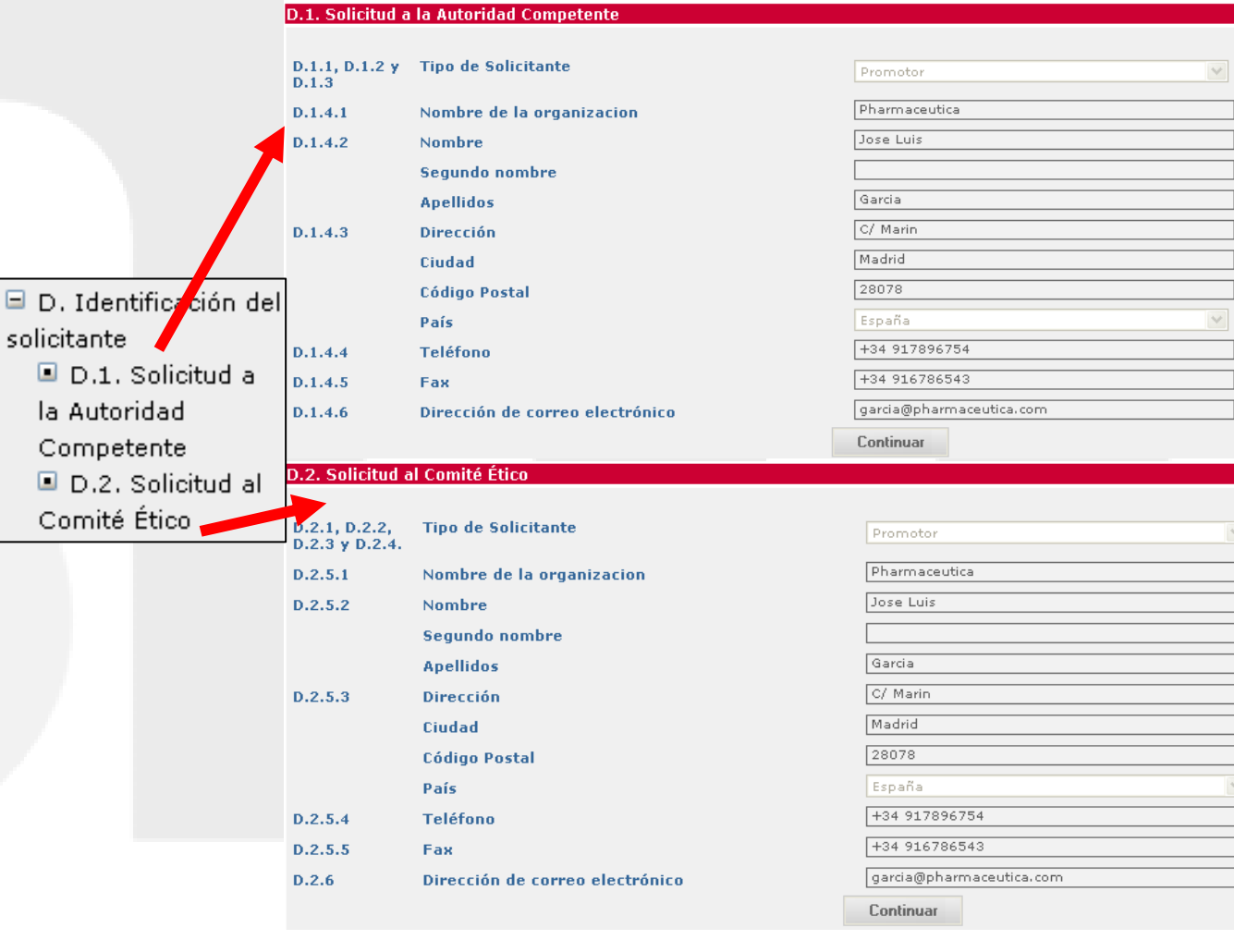

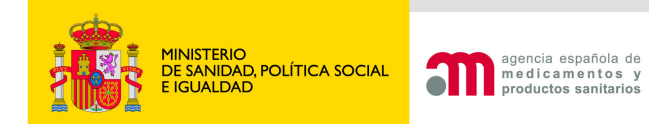

### D. Identificación de la MR

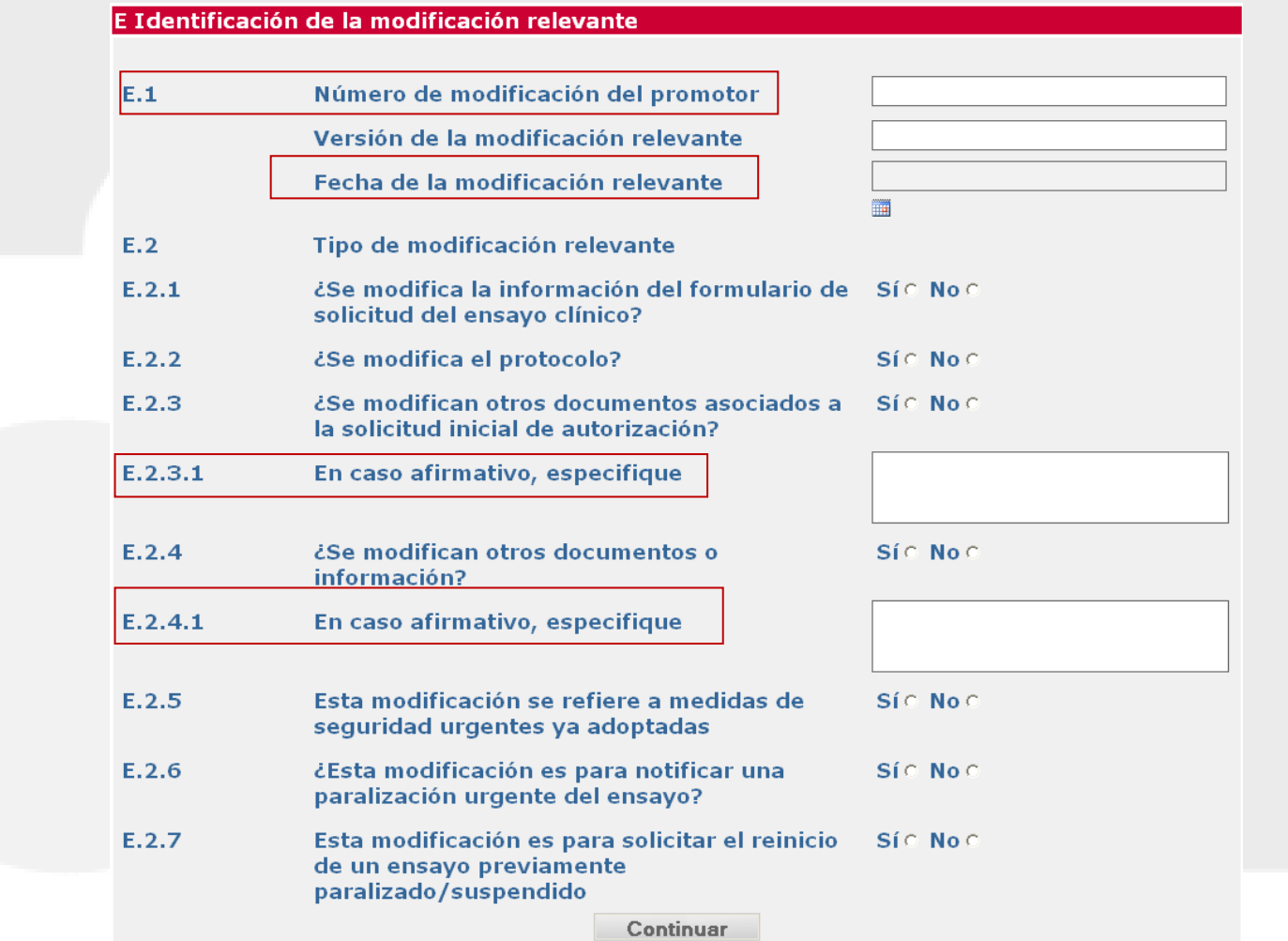

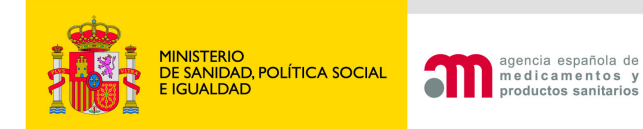

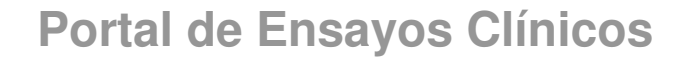

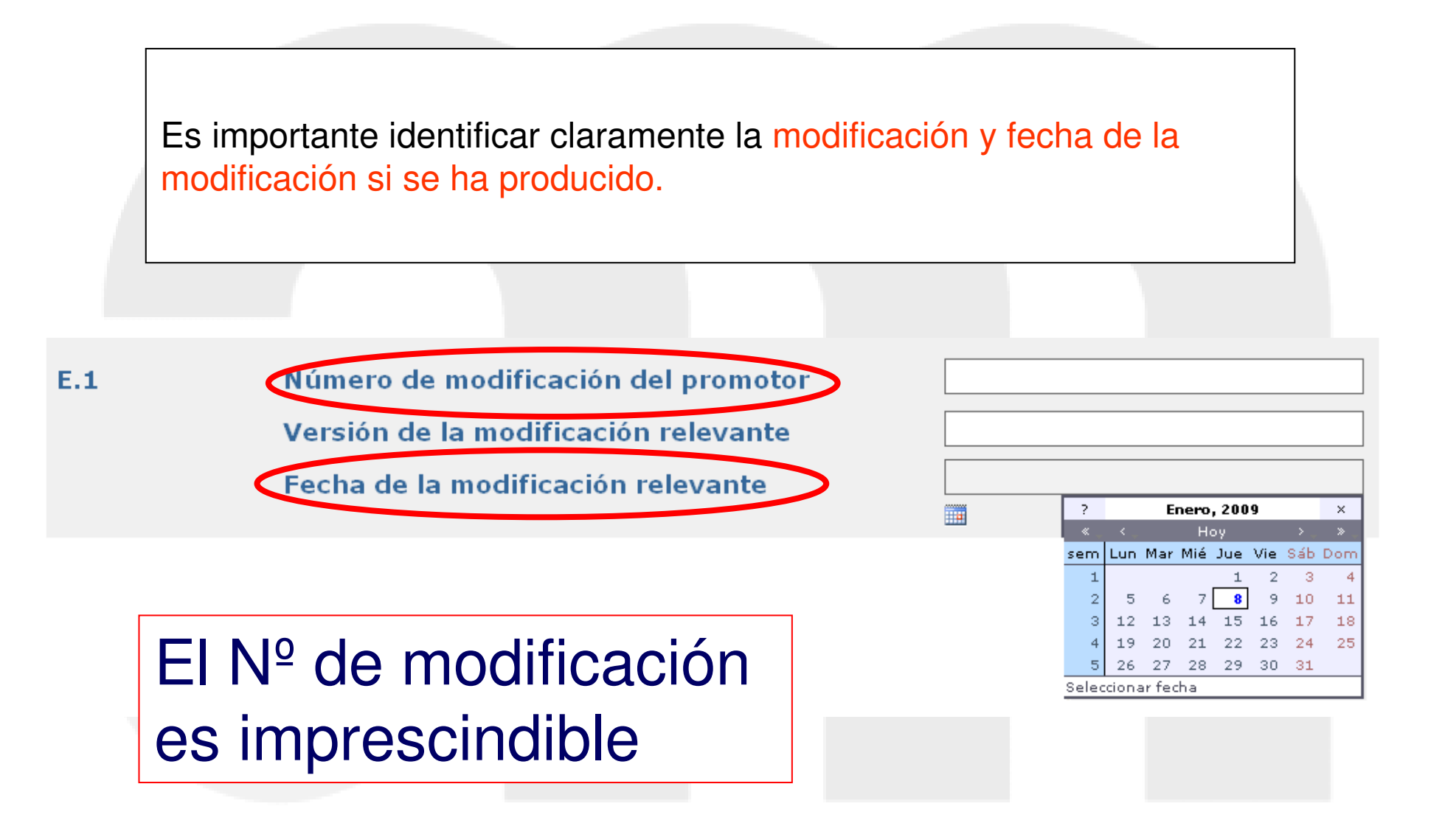

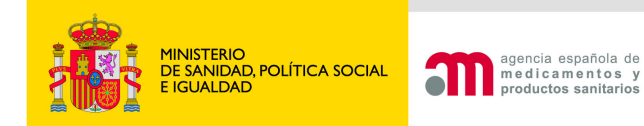

### Es obligatorio completar todos los apartados de E.2, y afirmativamente al menos uno de los apartados.

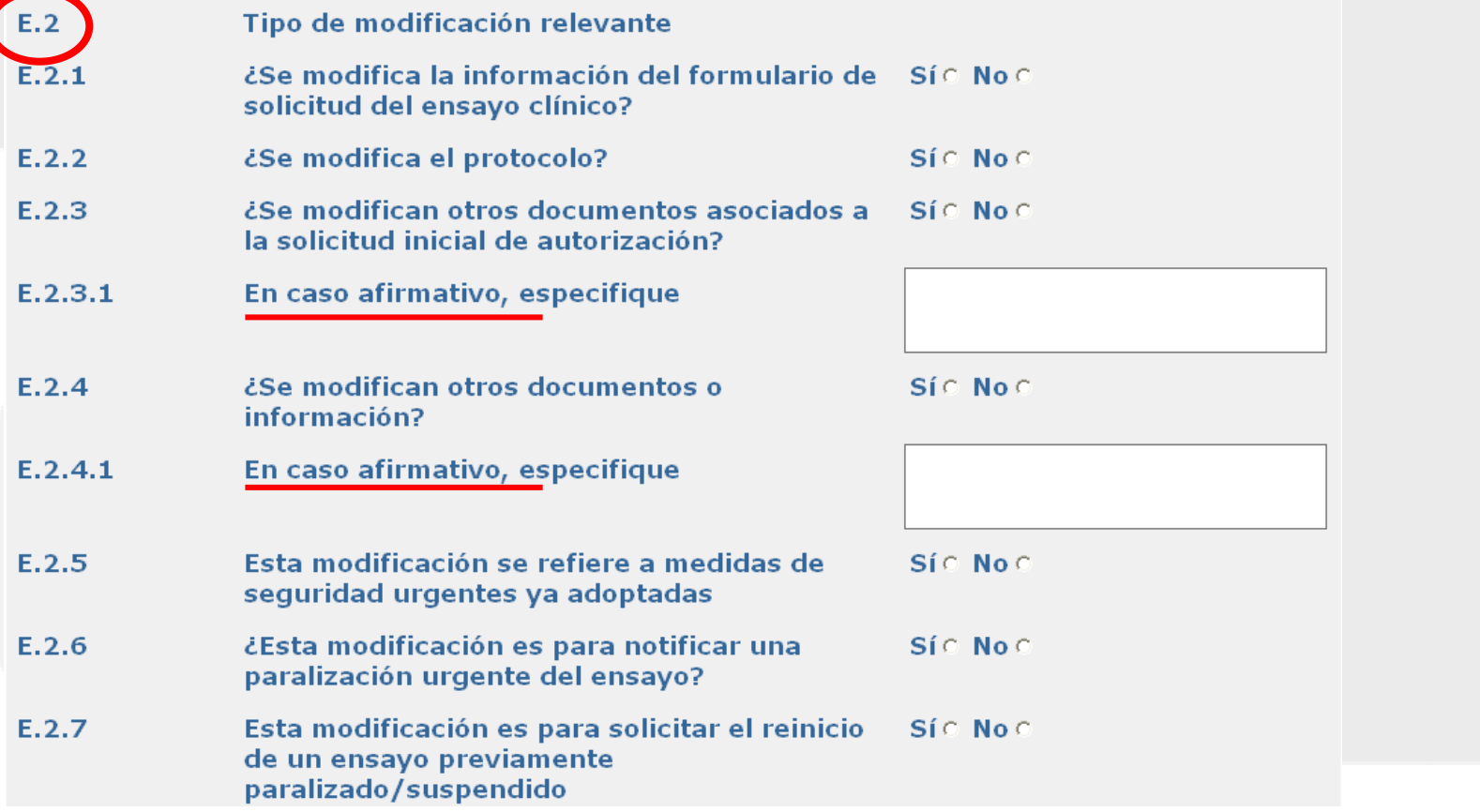

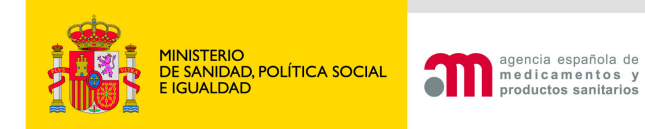

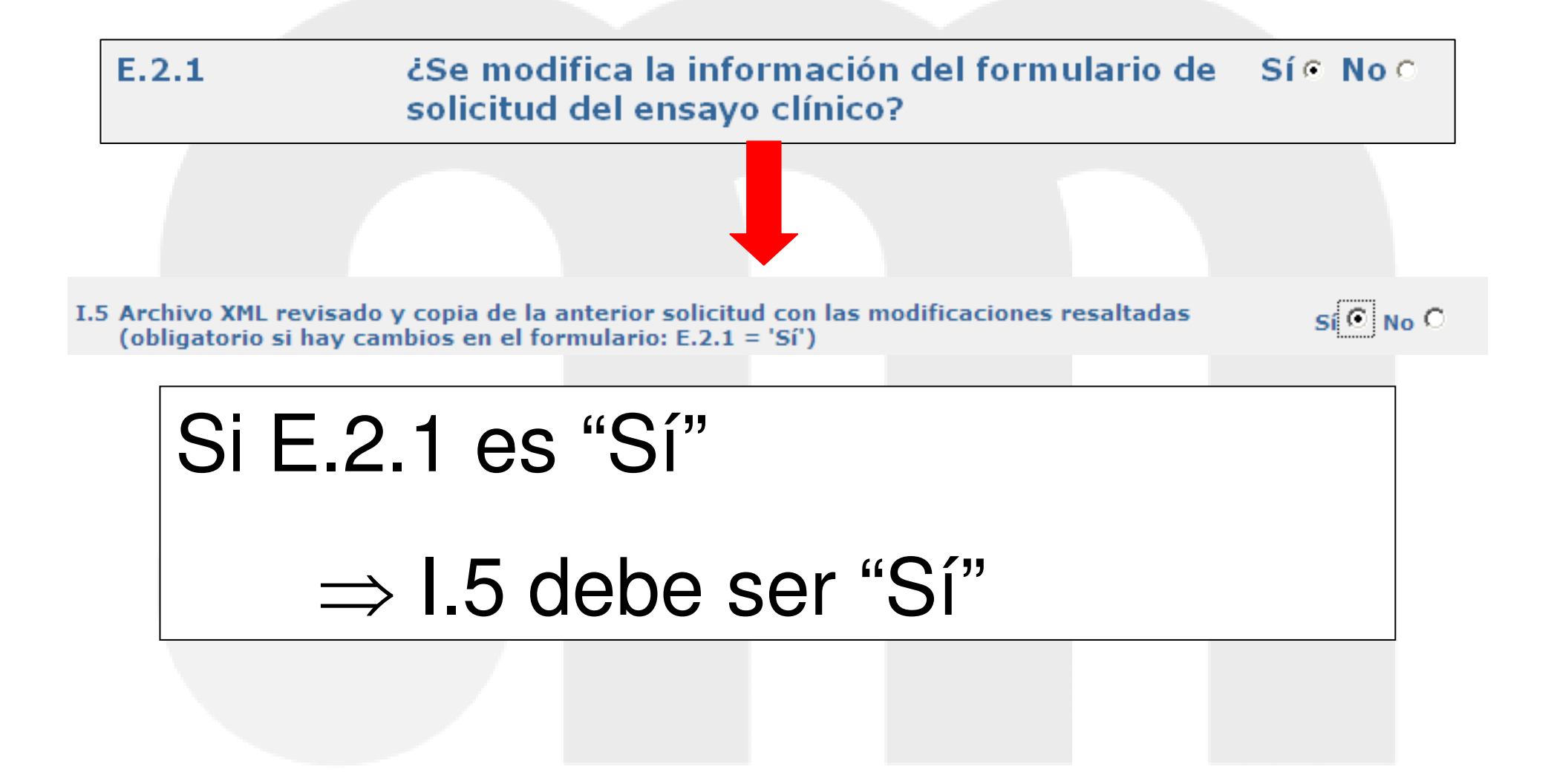

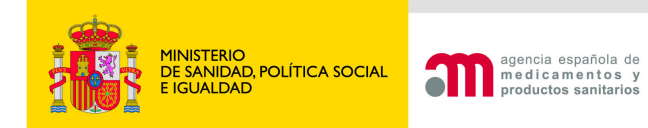

### E.3 Razones de la MR

al menos una de las cuestiones de E.3.1 a la E.3.10, debe ser afirmativa

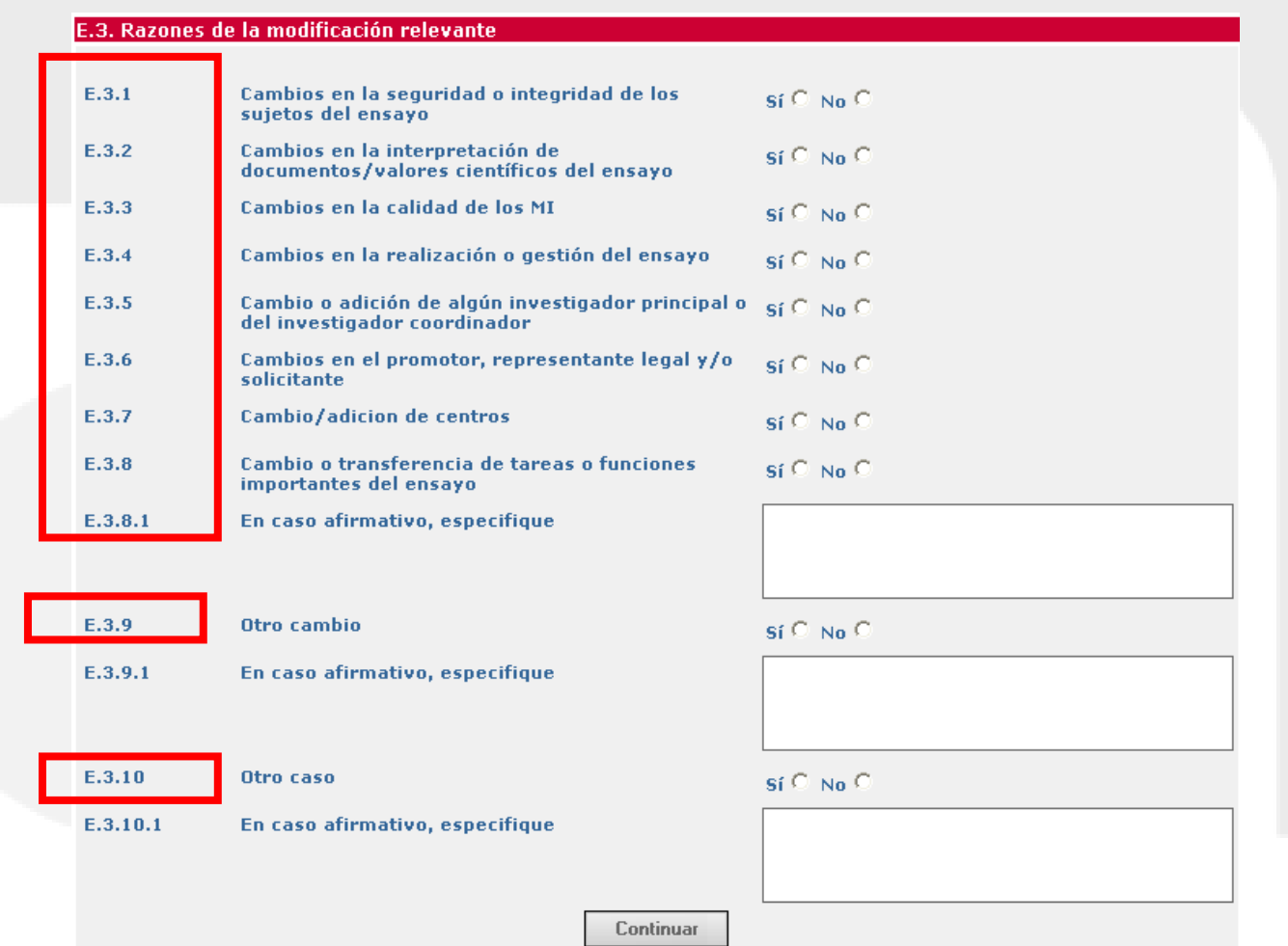

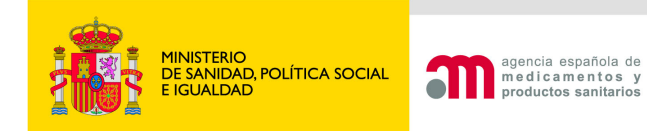

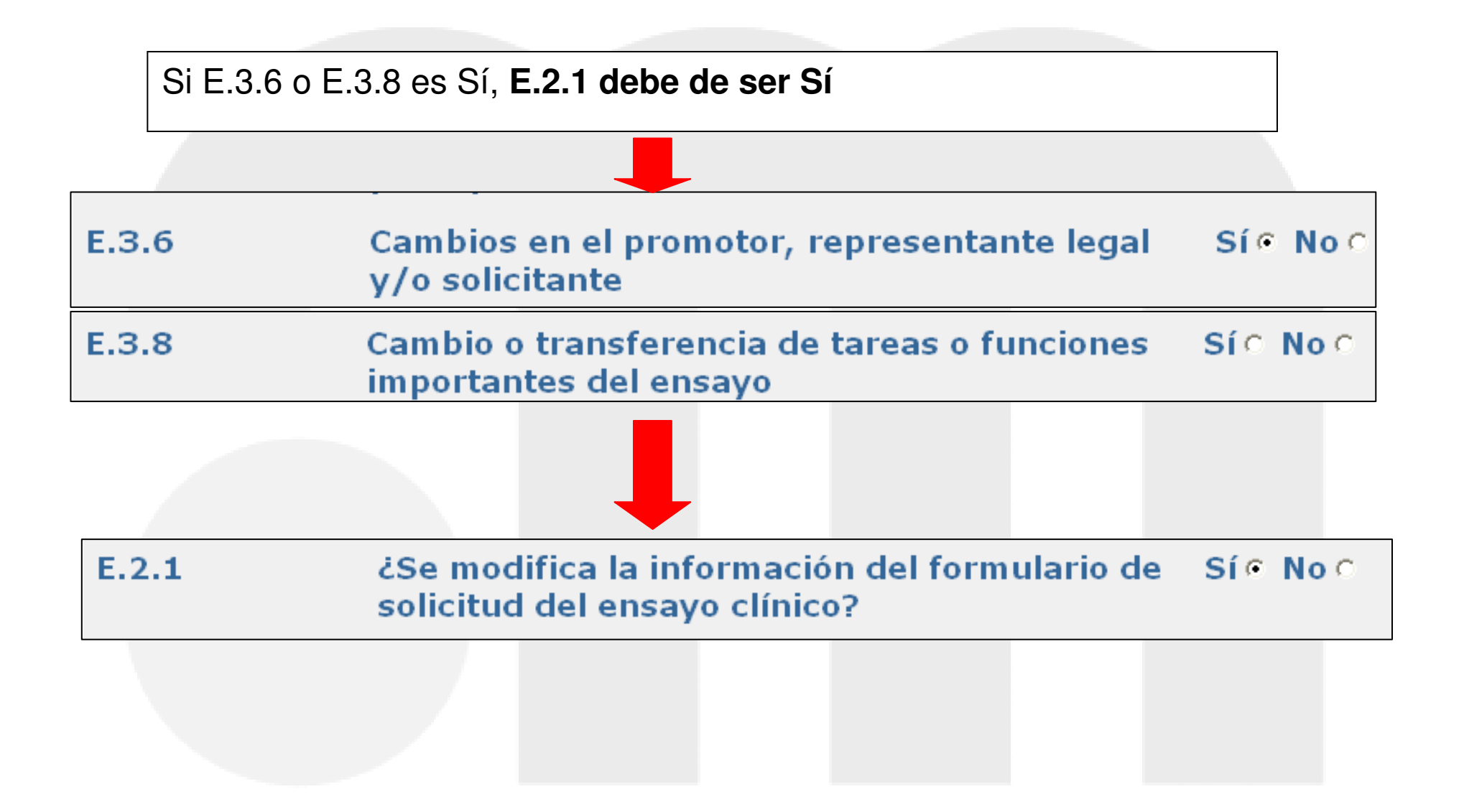

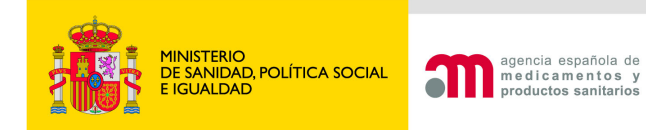

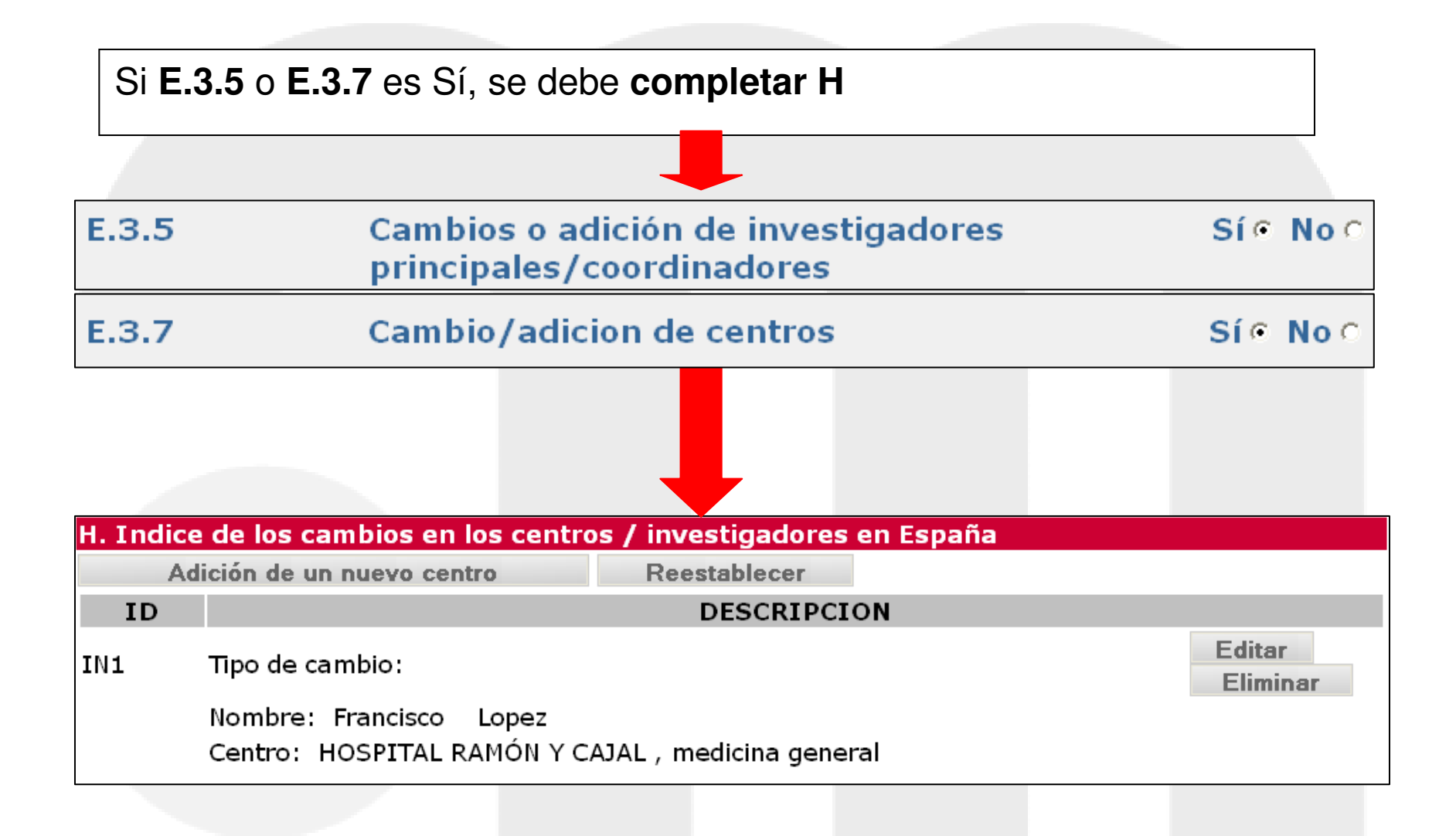

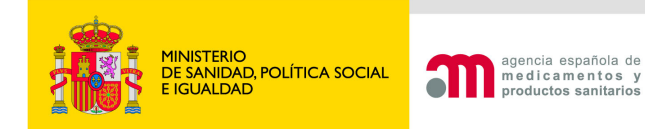

**E.4** "Información sobre la paralización urgente del ensayo" debe completarse, si **E.2.6** está marcado como Sí.

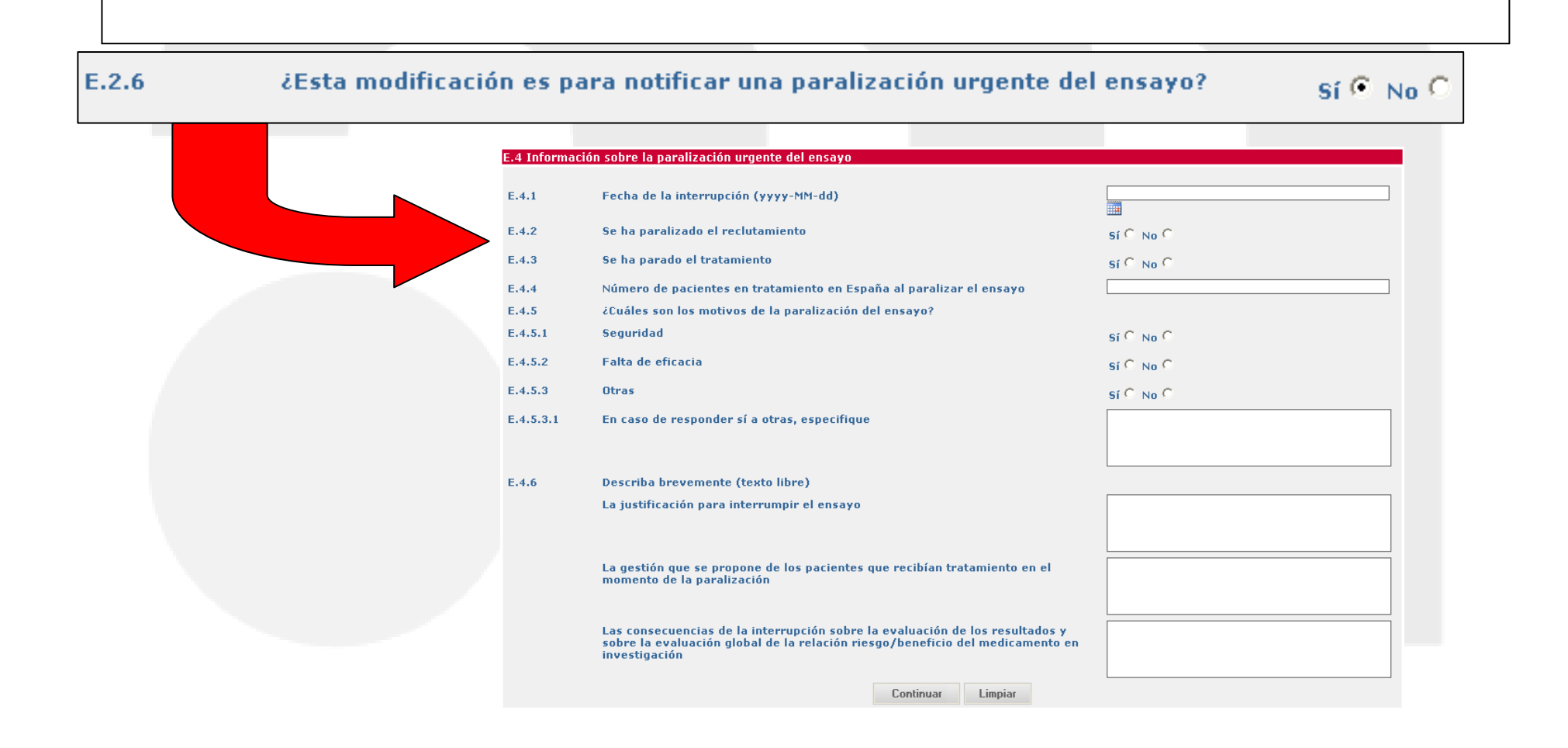

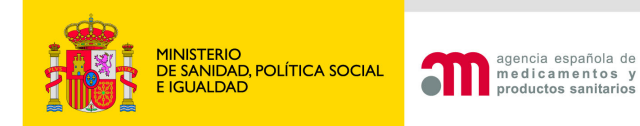

#### **Portal de Ensayos Clínicos**

#### E.4 Información sobre la paralización urgente del ensayo  $E.4.1$ Fecha de la interrupción (yyyy-MM-dd)  $E.4.2$ Se ha paralizado el reclutamiento  $s$ í  $C$  No  $C$  $E.4.3$ Se ha parado el tratamiento  $\mathsf{si} \subseteq \mathsf{No} \subseteq$ E.4.4 Número de pacientes en tratamiento en España al paralizar el ensayo E.4.5 ¿Cuáles son los motivos de la paralización del ensayo?  $E.4.5.1$ **Sequridad Falta de eficacia** E.4.5.2  $E.4.5.3$ **Otras**  $E.4.5.3.1$ En caso de responder sí a otras, especifique Es obligatorio completar todos los apartados de F.4  $E.4.6$ Describa brevemente (texto libre) La justificación para interrumpir el ensayo Del E.4.5.1 a E.4.5.3, al menos una respuesta debe ser Sí. La gestión que se propone de los pacientes que recibían tratamiento en el momento de la paralización Las consecuencias de la interrupción sobre la evaluación de los resultados y sobre la evaluación global de la relación riesgo/beneficio del medicamento en investigación Continuar Limpiar

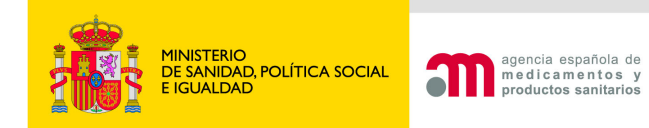

### E.4 "Información sobre la paralización urgente del ensayo"

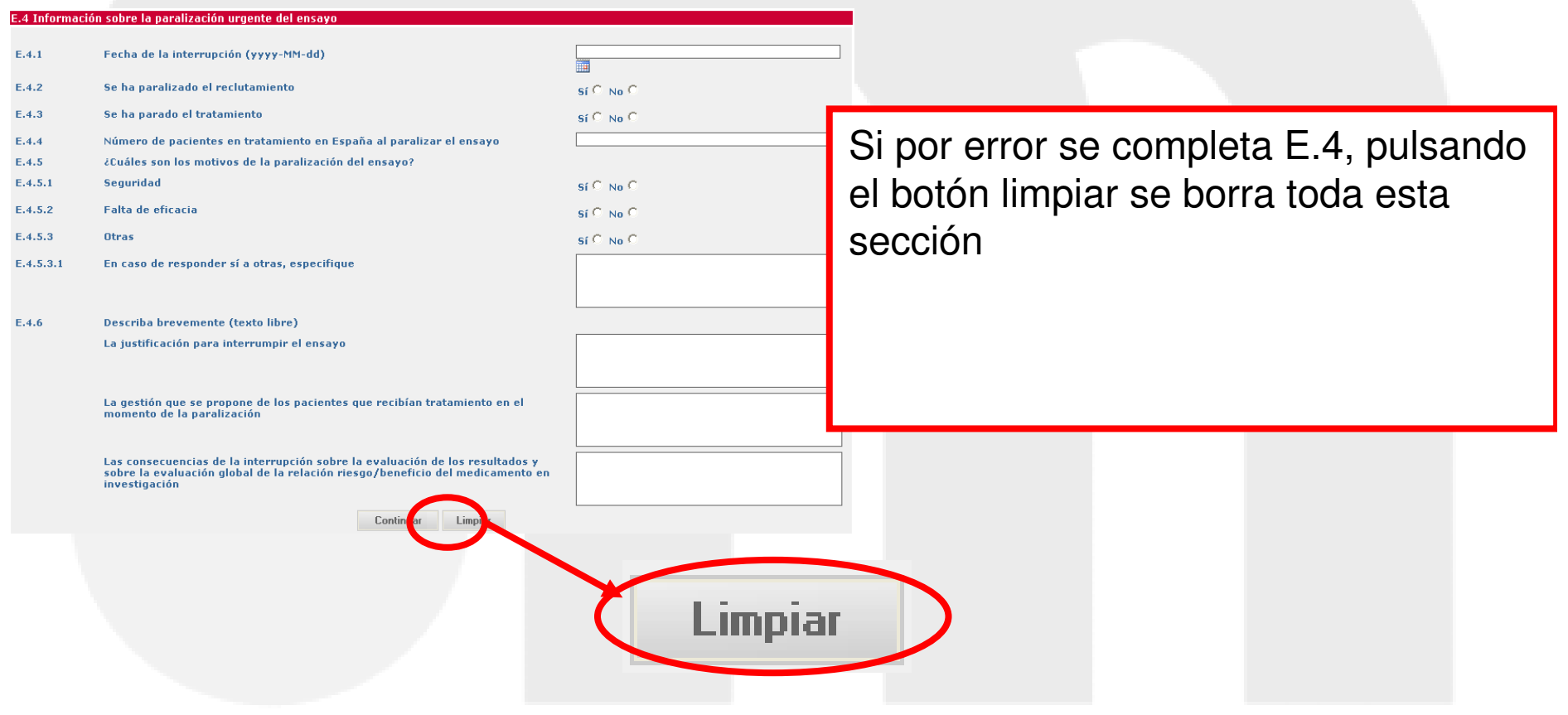

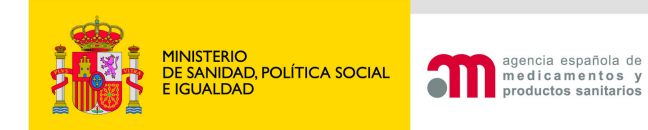

#### F. Razones / Descripción de las MR

El apatado F es obligatorio excepto si alguno de estos campos está marcado como sí: E.2.6 (Notifica una paralización urgente del EC), E,3.5 y E.7 (cambio/ adición de investigadores y centros)

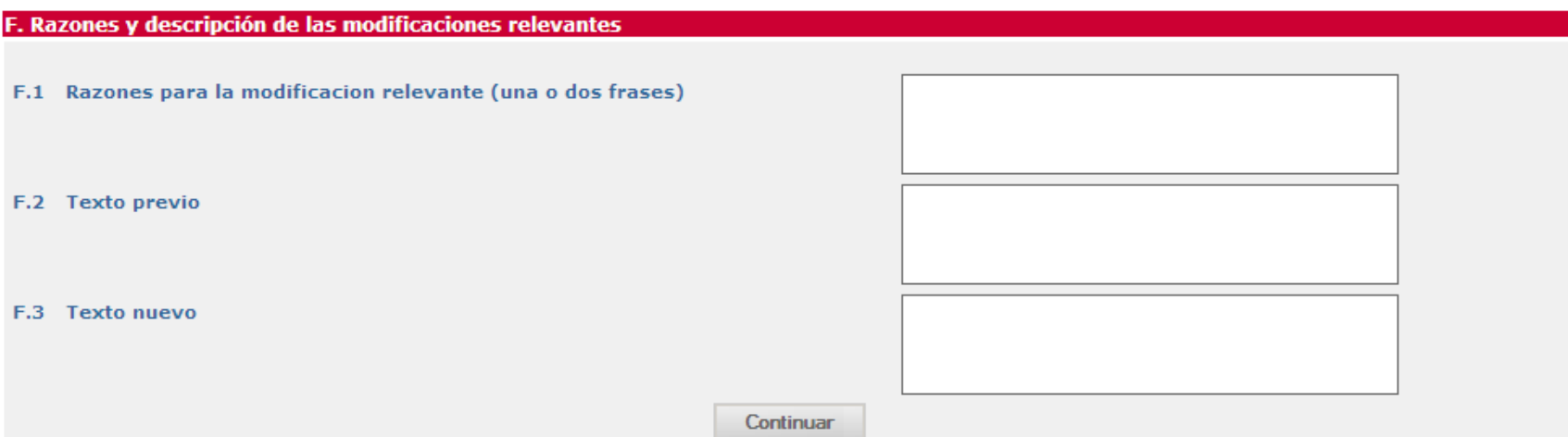

Para cambios numerosos, adjuntar documento en formato tabla con descripción de cambios, desglosado por documento.

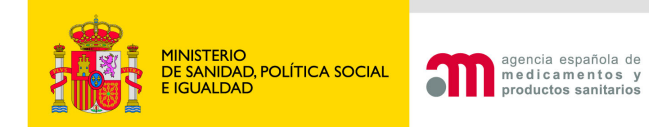

## **F. Razones / Descripción de las MR**

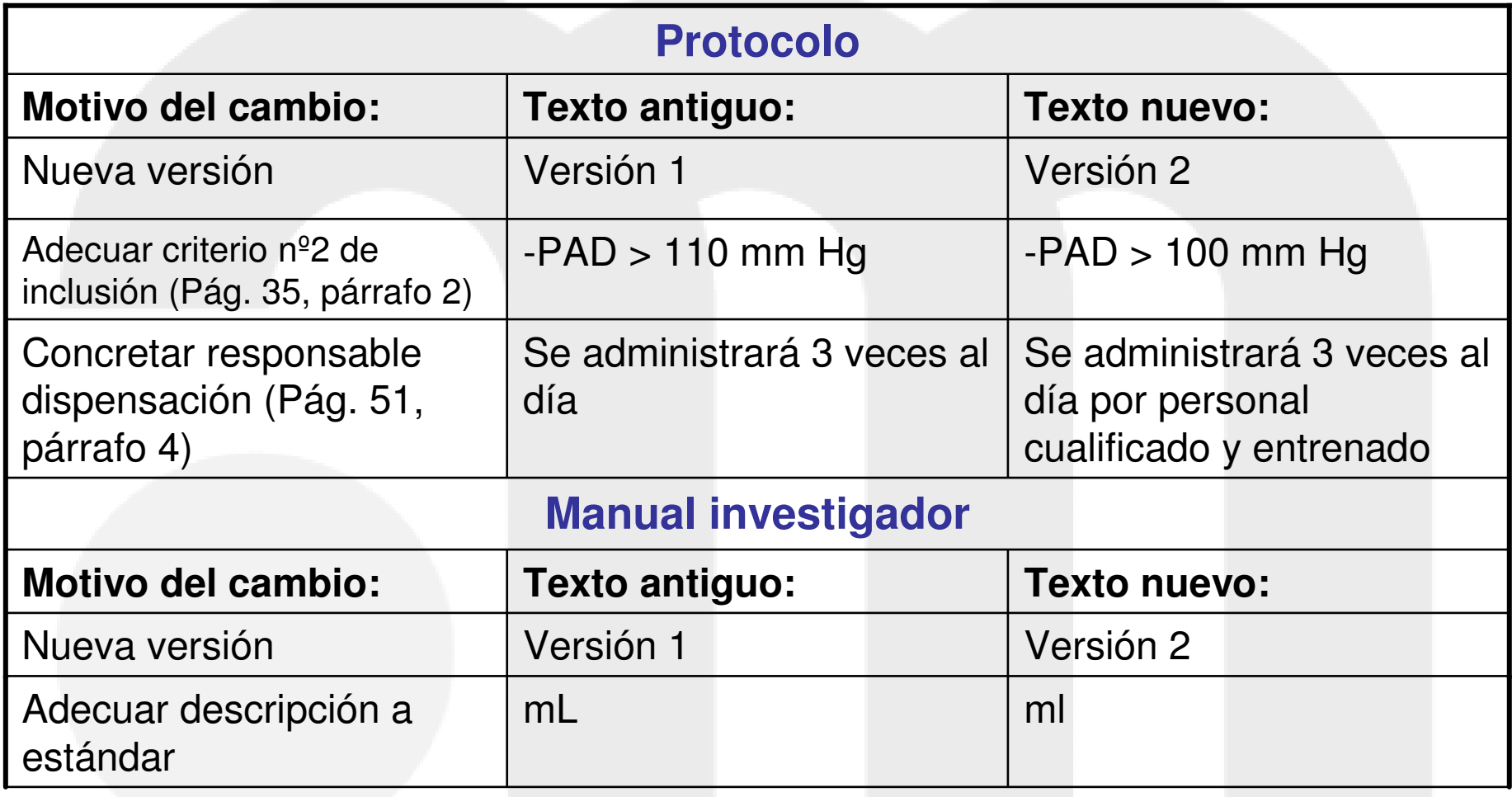

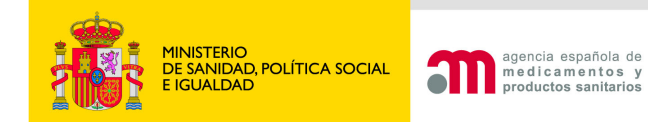

## **H. Cambio de investigador principal o coordinador**

 $E$ . Identificación de las Modificaciones Relevantes F. y G. Razones y descripción de las modificaciones **H. Cambios en los** centros / investigadores

I. Cambio en las instrucciones de la

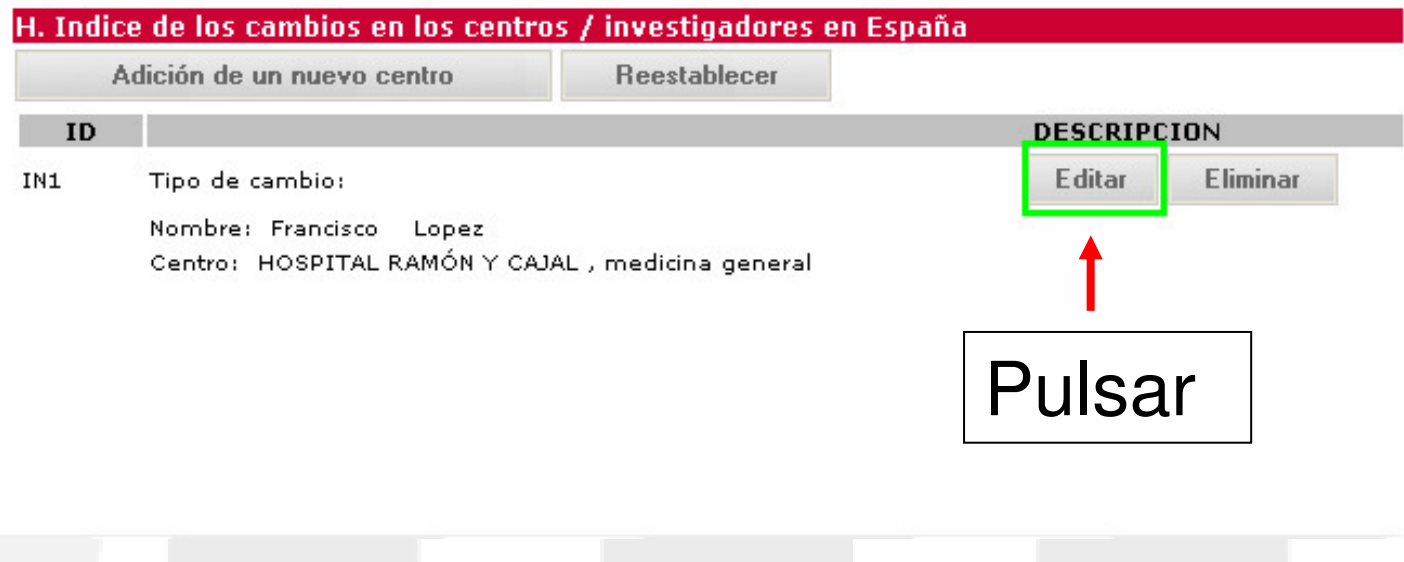

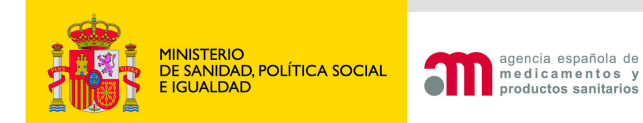

Borrar los datos del investigador que queremos cambiar (nombre, apellidos y titulación) y escribir los del nuevo. Pulsar "Continuar".

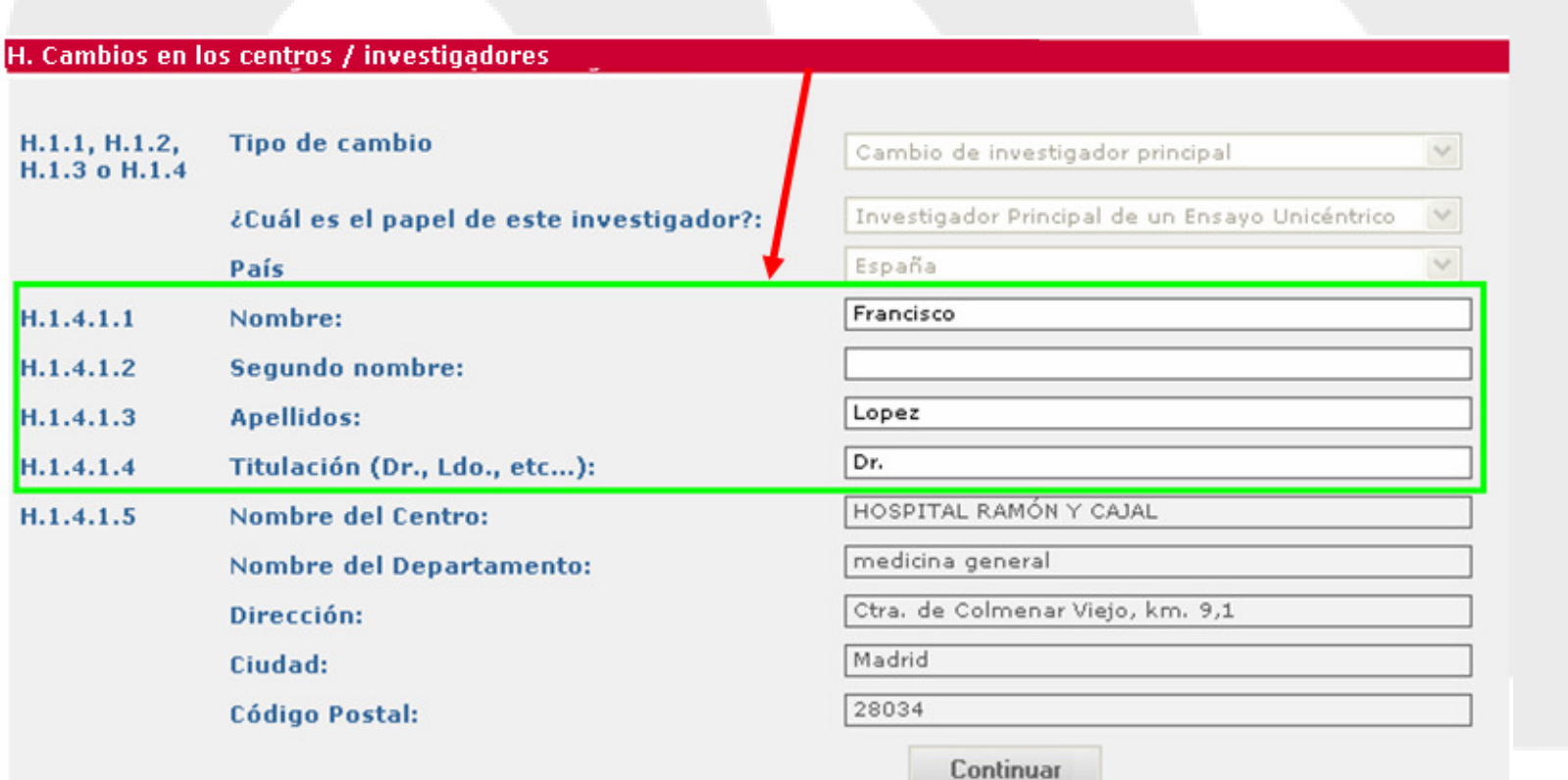

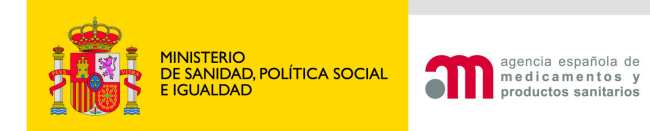

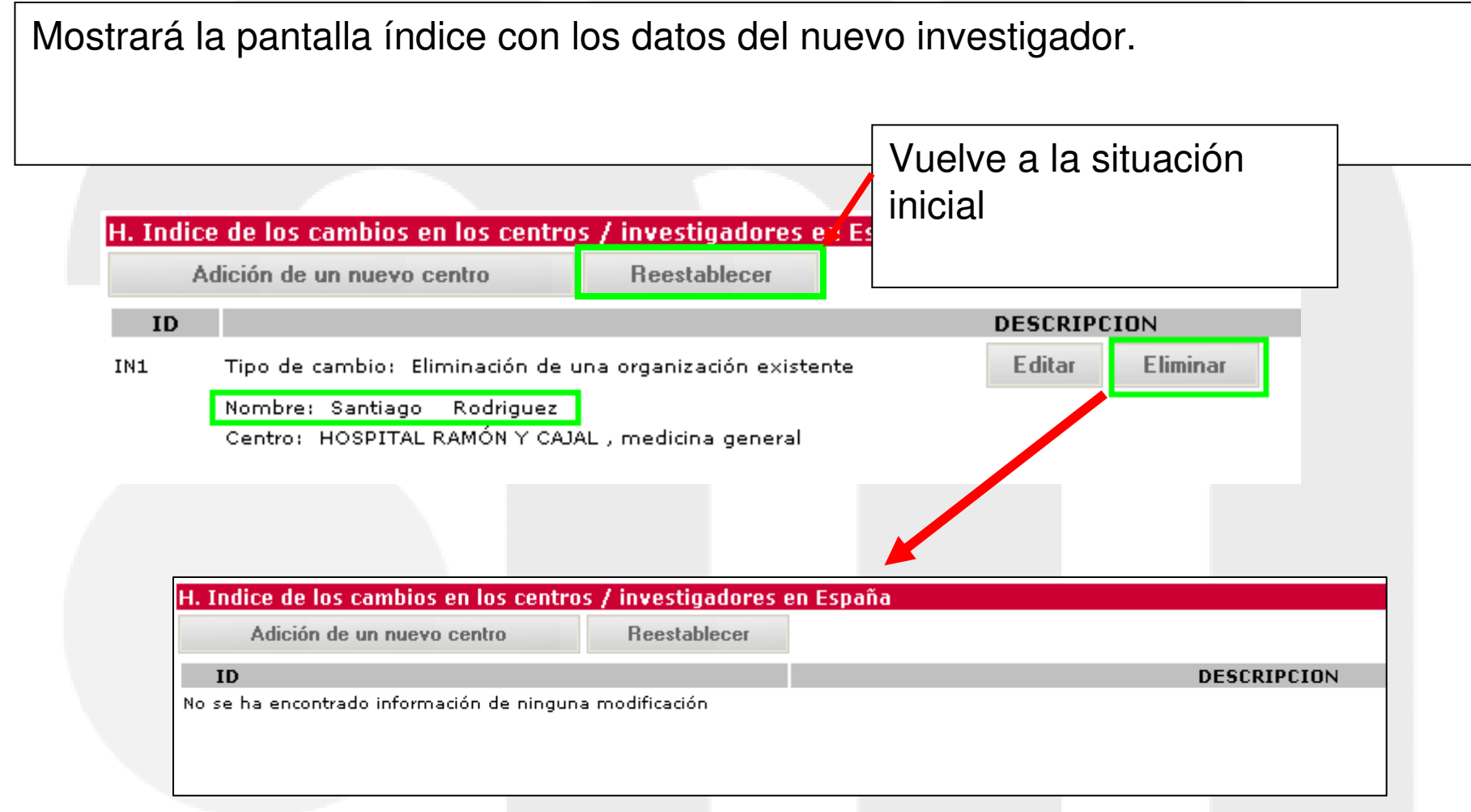

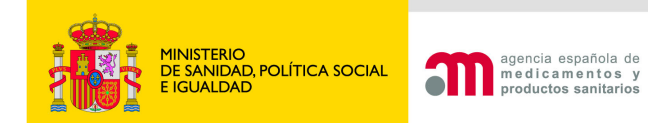

 $\cdots \cdots \cdots \cdots \cdots$ 

## **H. Cambios en las organizaciones / investigadores**

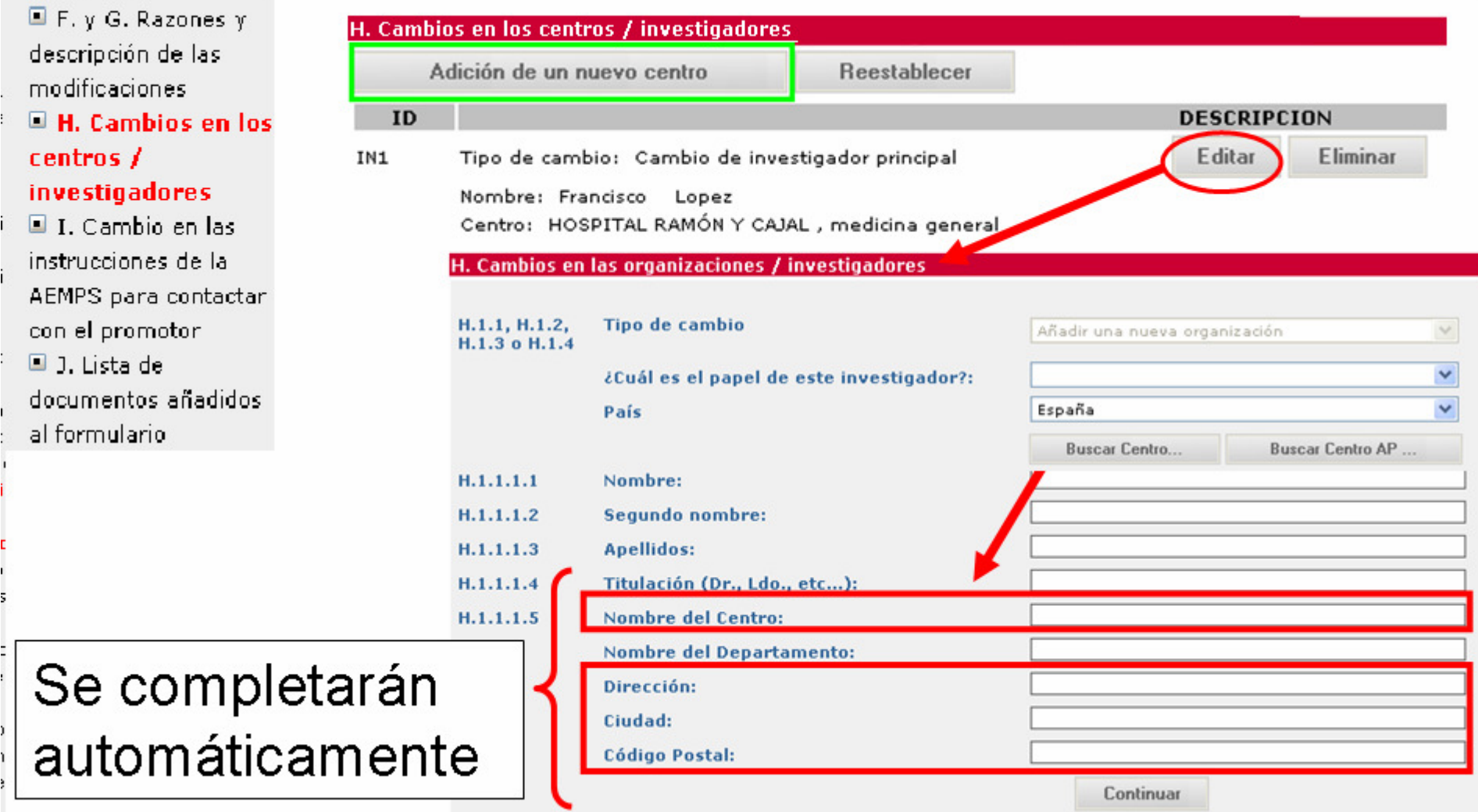

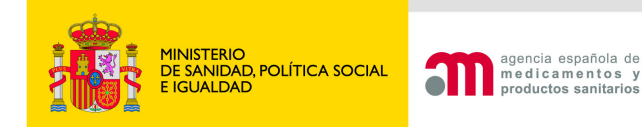

## **H. Cambio de investigador principal o coordinador**

En general: utilizar diccionario de centros

- •La base de datos de centros no depende de la AEMPS
- Los datos de los centros no existentes o incorrectos se  $\bullet$ teclearán.
- Genera "AVISO" (no ERROR) al validar

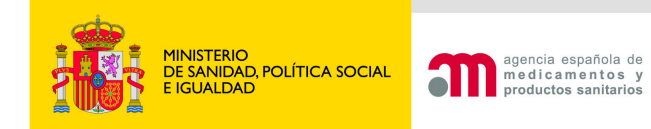

I. Cambios en las instrucciones a la AEMPS

- Se suprime
- No cumplimentar.

![](_page_33_Picture_0.jpeg)

### **I. Lista de documentos añadidos al formulario (antes J)**

Obligatoriedad de incluir carta (I.1 está siempre marcado)Se incluye automáticamente si el envio es telemático **con** firma digital)

#### I. Lista de documentos añadidos al formulario

![](_page_33_Picture_30.jpeg)

![](_page_34_Picture_0.jpeg)

Se deben asociar los centros con los CEICs indicando el CEIC de referencia : Estos datos se guardan en el XML/pdf del anexo 1C

![](_page_34_Figure_3.jpeg)

![](_page_35_Picture_0.jpeg)

## Otros subtipos de solicitudes de MR

- $\bullet$ Subsanación de la MR
- Respuesta a aclaraciones de la MR (sólo AEMPS)•
- $\bullet$ Anulación de la MR
- Envío del dictamen del CEIC y notificaciones de ampliación de centros (enviar formulario de MR al CEIC, dictamen y CDC)

![](_page_36_Picture_0.jpeg)

## Otros tipos de solicitudes de EC autorizado

- $\bullet$ Cambio de datos de contacto
- •Informes sobre el ensayo
- $\bullet$ Solicitud de importación de MI
- $\bullet$ Respuesta a solicitud de información
- Notificación de fin de ensayo (anexo 1D)

![](_page_37_Picture_0.jpeg)

- •Puede presentarse a CEICs y AEMPS
- También para ensayos RD 561/1993 $\bullet$
- •Formulario del Anexo 1D
- Sólo para finalización definitiva $\bullet$ 
	- Finalización "según lo previsto" (no interrupción temporal)
	- Finalización anticipada

![](_page_38_Picture_0.jpeg)

![](_page_38_Picture_1.jpeg)

![](_page_38_Picture_3.jpeg)

![](_page_39_Picture_0.jpeg)

![](_page_39_Picture_1.jpeg)

#### **C.1. NOTIFICACIÓN A LA AEMPS**

![](_page_39_Picture_15.jpeg)

![](_page_39_Picture_5.jpeg)

![](_page_40_Picture_0.jpeg)

#### **C.2. NOTIFICACIÓN PARA EL CEIC**

C.2.1/2/3/4 Tipo de Solicitante  $C.2.5$ Rellene los campos que se muestran a continuación: Bioprot Dublin Pharma  $C.2.5.1$ Organización(\*) Aoife  $C.2.5.2$ Nombre(\*) M Segundo nombre O'Connelly **Apellidos** Blackthorn Road Dublin  $C.2.5.3$  $Direction(*)$ Ciudad 18 **Código Postal** España País null3531998877null  $C.2.5.4$ Teléfono(\*) null3531665544null  $C.2.5.5$ Fax amconnely@bpd.nil Dirección de correo electrónico  $C.2.5.6$ Guardar

![](_page_40_Picture_5.jpeg)

![](_page_40_Picture_6.jpeg)

![](_page_41_Picture_0.jpeg)

2011-03-23

# Notificación fin del EC

### D.1: Finalización según lo previsto

#### **D. FIN DEL ENSAYO**

- $D.1$ ¿El ensayo ha finalizado según lo previsto en España? (\*)
- Indique la fecha de finalización (vyvv-mm-dd) (\*)  $D.1.1$

![](_page_41_Figure_7.jpeg)

 $D.2$ ¿Es una finalización anticipada del ensayo? (\*)

Guardar

![](_page_41_Picture_10.jpeg)

Si  $D.1 = "Si" - D.2 = "No"$ y viceversa

![](_page_41_Picture_12.jpeg)

![](_page_42_Picture_0.jpeg)

#### **D. FIN DEL ENSAYO**

![](_page_42_Picture_29.jpeg)

### Si  $D.2 = "Si" - D.1 = "No"$

y viceversa

![](_page_43_Picture_0.jpeg)

# Soporte y contacto

- $\bullet$ Ayudas contextuales
- •Documentación de soporte en

http://www.aemps.es/aplicaciones/usoHum/ensaClin/portal\_ensaClinicos.htm#documentacion

Incidencias técnicas y sugerencias portal ECM:

 $\bullet$  incidensayos@aemps.es

(no consultas sobre estado autorización)

Otras preguntas sobre el ensayo:

- •Solicitudes a la AEMPS: aecaem@aemps.es
- •Solicitudes al CEIC: CEIC de referencia

![](_page_44_Picture_0.jpeg)

![](_page_44_Picture_1.jpeg)

### **Portal de Ensayos Clínicos**

![](_page_44_Picture_3.jpeg)